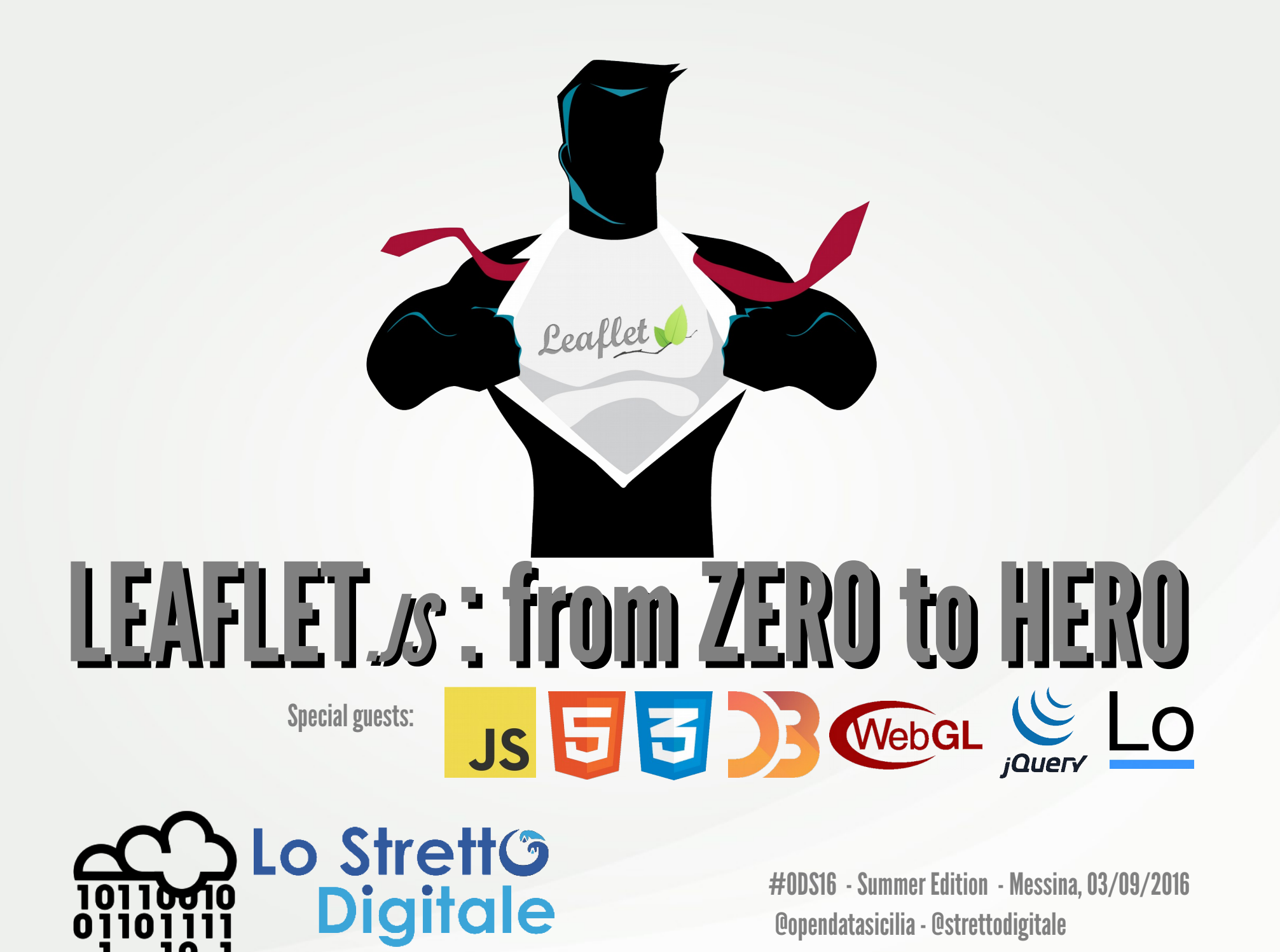

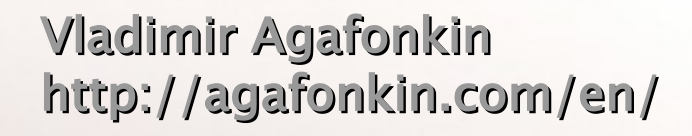

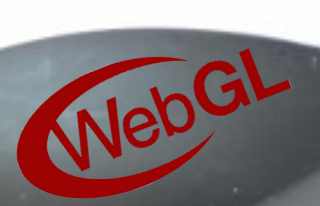

*jQuerv* 

 $\mathcal{S}$ 

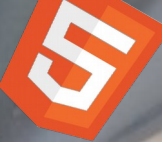

# GIUSEPPE PIZZIMENTI

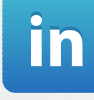

https://www.linkedin.com/in/giuseppepizzimenti

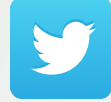

https://twitter.com/gpizzimenti

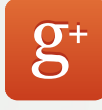

https://plus.google.com/+GiuseppePizzimenti

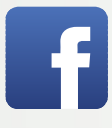

https://www.facebook.com/giuseppe.pizzimenti

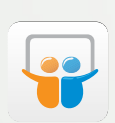

https://www.slideshare.net/giuseppe.pizzimenti

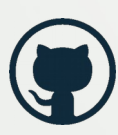

https://github.com/gpizzimenti

# http://leafletjs.com/

Es. 1 – Le componenti di base

```
<html>
```

```
<head>
   <title>#ODS16 | Leaflet</title>
     <meta charset="utf-8" />
```
**<link rel="stylesheet" href="https://npmcdn.com/leaflet@0.7.7/dist/leaflet.css" />**

**<script src="https://npmcdn.com/leaflet@0.7.7/dist/leaflet.js"></script>**

</head>

<body>

```
<div id="mapContainer" style="width: 100%; height: 100%"></div>
```
**<**/body>

</html>

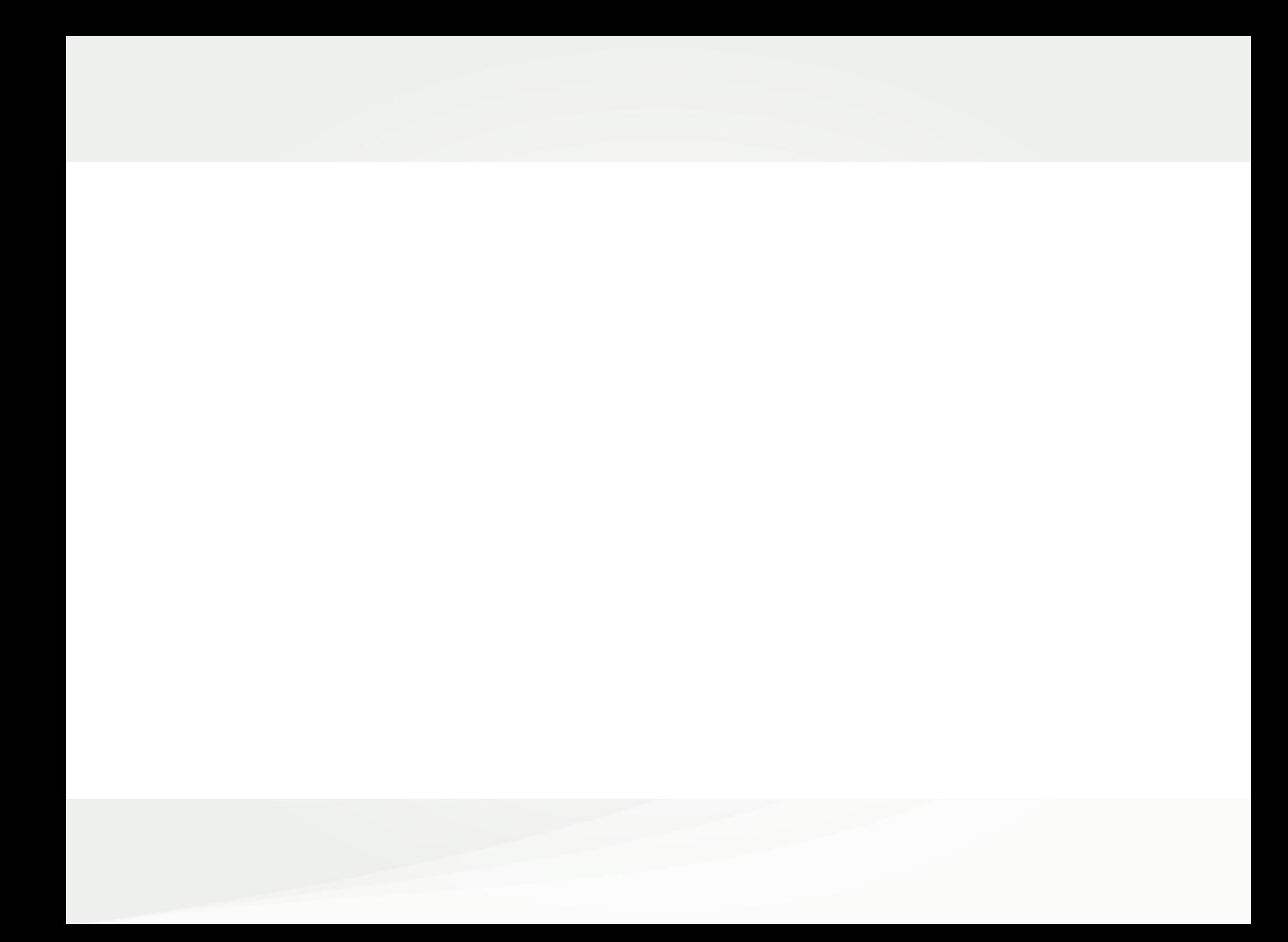

Es. 2 - Il Tile Layer

<div id="mapContainer" style="width: 100%; height: 100%"></div>

```
<script>
var mappa = L.map('mapContainer')
           .setView([38.19941,15.55602], 16); // LAT, LONG
           .tileLayer(
               'http://{s}.tile.openstreetmap.org/{z}/{x}/{y}.png',
               \left\{ \right.attribution: 'Map data © <a
href="http://openstreetmap.org">OpenStreetMap</a>',
                  maxZoom: 20
           .addTo(mappa);
```
#### </script>

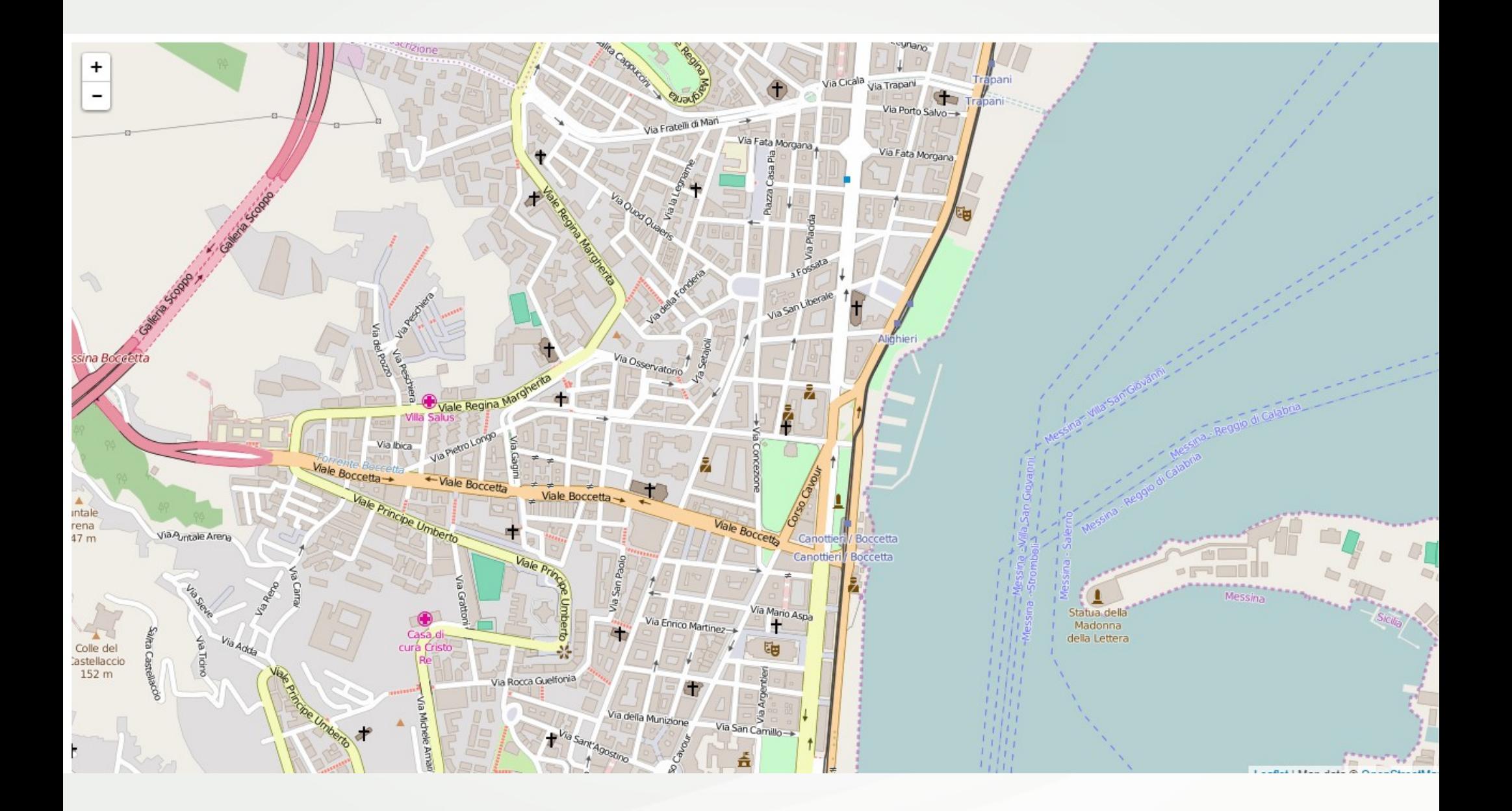

#### Es. 3 – Markers

```
<script>
var mappa = L
                .map('mapContainer')
                 .setView([38.19941,15.55602], 16); // LAT, LONG
              L
                .tileLayer(
                      'http://{s}.tile.openstreetmap.org/{z}/{x}/{y}.png', 
<b>{
                           attribution: 'Map data © <a href="http://openstreetmap.org">OpenStreetMap</a>',
                           maxZoom: 20,
                      }
 )
              .addTo(mappa);
```

```
var markerCospecs = L.marker([38.19941,15.55602])
                       .addTo(mappa);
```

```
var markerMarina = L.marker([38.19943,15.55889])
                       .addTo(mappa);
```
**</script>**

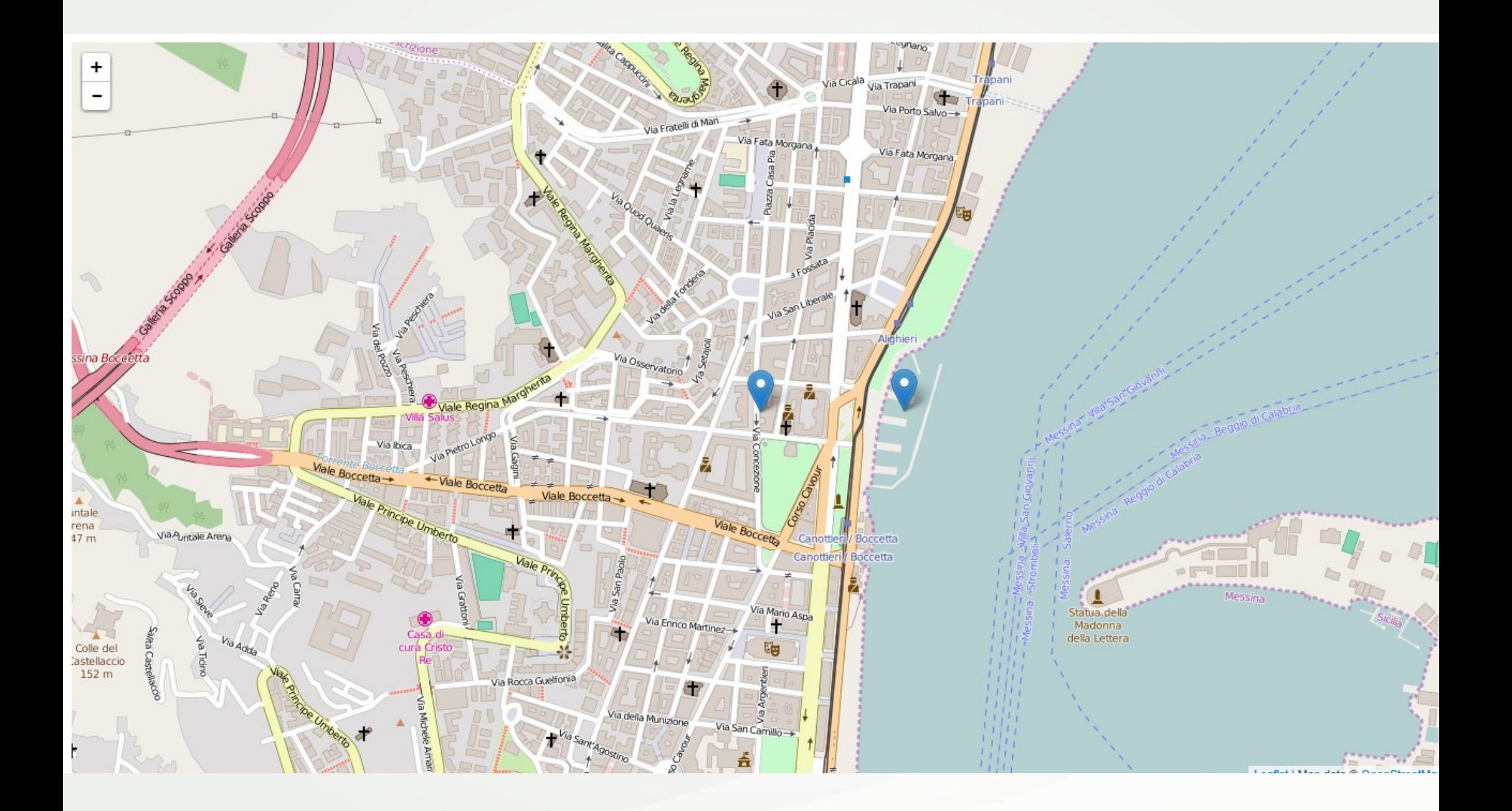

#### Es. 4 – Popups

```
<script>
var mappa = L
                 .map('mapContainer')
                  .setView([38.19941,15.55602], 16); // LAT, LONG
               L
                 .tileLayer(
                       'http://{s}.tile.openstreetmap.org/{z}/{x}/{y}.png', 
<b>{
                            attribution: 'Map data © <a href="http://openstreetmap.org">OpenStreetMap</a>',
                            maxZoom: 20,
                       }
 )
               .addTo(mappa);
     var markerCospecs = L.marker([38.19941,15.55602])
                                      .addTo(mappa); 
     var markerMarina = L.marker([38.19943,15.55889])
                                      .addTo(mappa);
```

```
 markerCospecs
   .bindPopup("<b>COSPECS</b><br><i>Voi siete qui</i>")
   .openPopup();
```

```
 markerMarina
       .bindPopup("<b>Marina del Nettuno</b><br><i>Stasera si va 
qui</i>");
```

```
</script>
```
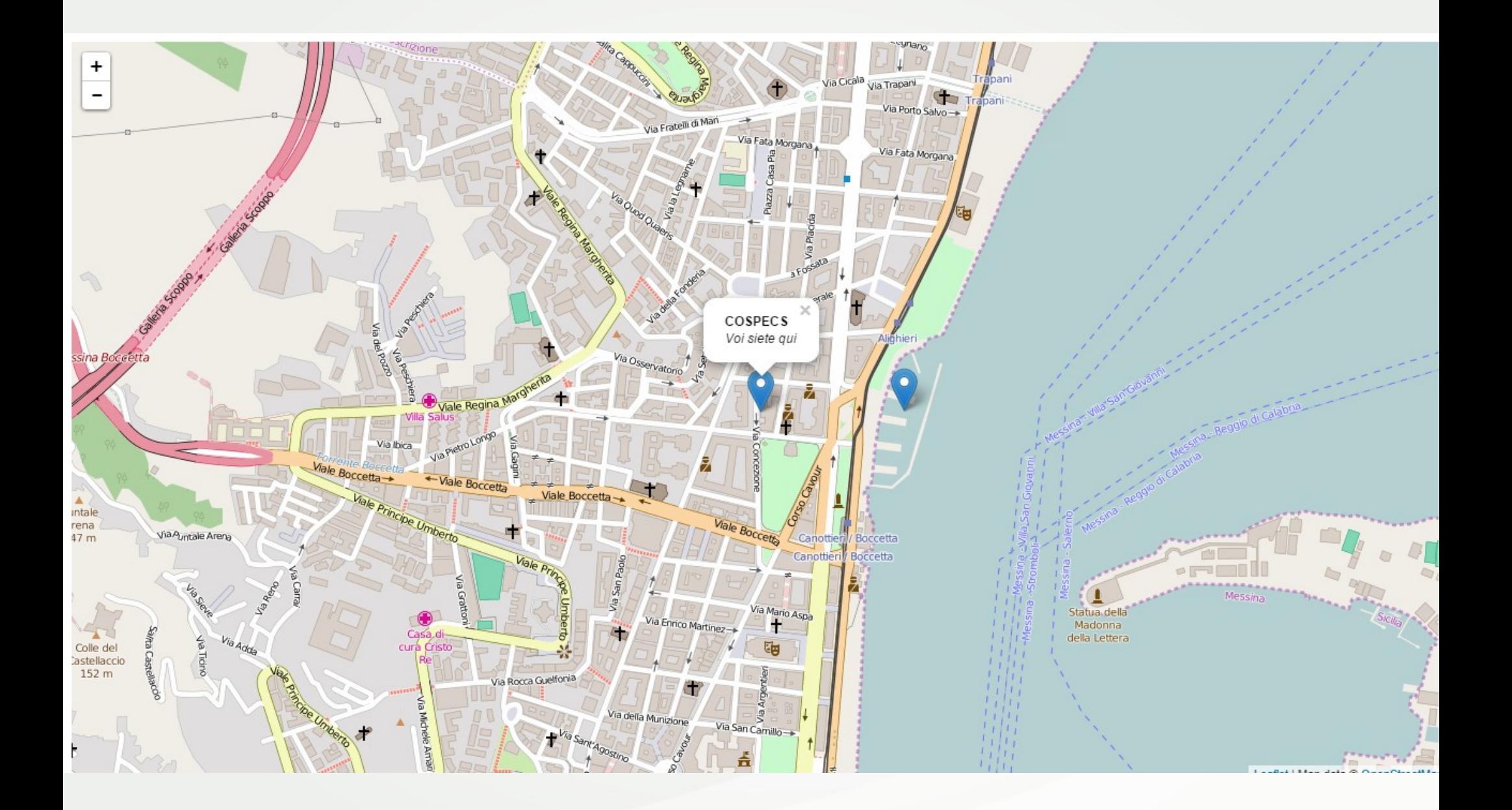

```
Es. 5 – Linee, Cerchi e Poligoni
```

```
var percorso = L.polyline([
                                [38.19941,15.55602],
                                [38.199037,15.555988],
                                [38.198927,15.558060],
                                [38.199636,15.558178],
                                [38.19943,15.55889]
 ],
                              {
                               color: 'blue',
                              weight: 7,
                              opacity: .7,
                              dashArray: '20,15',
                              lineJoin: 'round'
 })
                  .addTo(mappa);
var polyCospecs = L.polygon([
                                  [38.199863 , 15.556016],
                                  [38.199827 , 15.556423],
                                  [38.199106 , 15.556257],
                                  [38.199135 , 15.556021],
\mathbf{I}, \mathbf{I}, \mathbf{I}, \mathbf{I}, \mathbf{I}, \mathbf{I}, \mathbf{I}, \mathbf{I}, \mathbf{I}, \mathbf{I}, \mathbf{I}, \mathbf{I}, \mathbf{I}, \mathbf{I}, \mathbf{I}, \mathbf{I}, \mathbf{I}, \mathbf{I}, \mathbf{I}, \mathbf{I}, \mathbf{I}, \mathbf{I}, { \{ color: 'green',
                                fillColor: 'lightgreen',
                                fillOpacity: 0.5
 })
                  .addTo(mappa);
var circleMarina = L.circle([38.19943,15.55889], 10, //raggio in mt.
{ \{ color: 'red',
                                 fillColor: '#FFF',
                                 fillOpacity: 0.5
 })
                  .addTo(mappa);
```
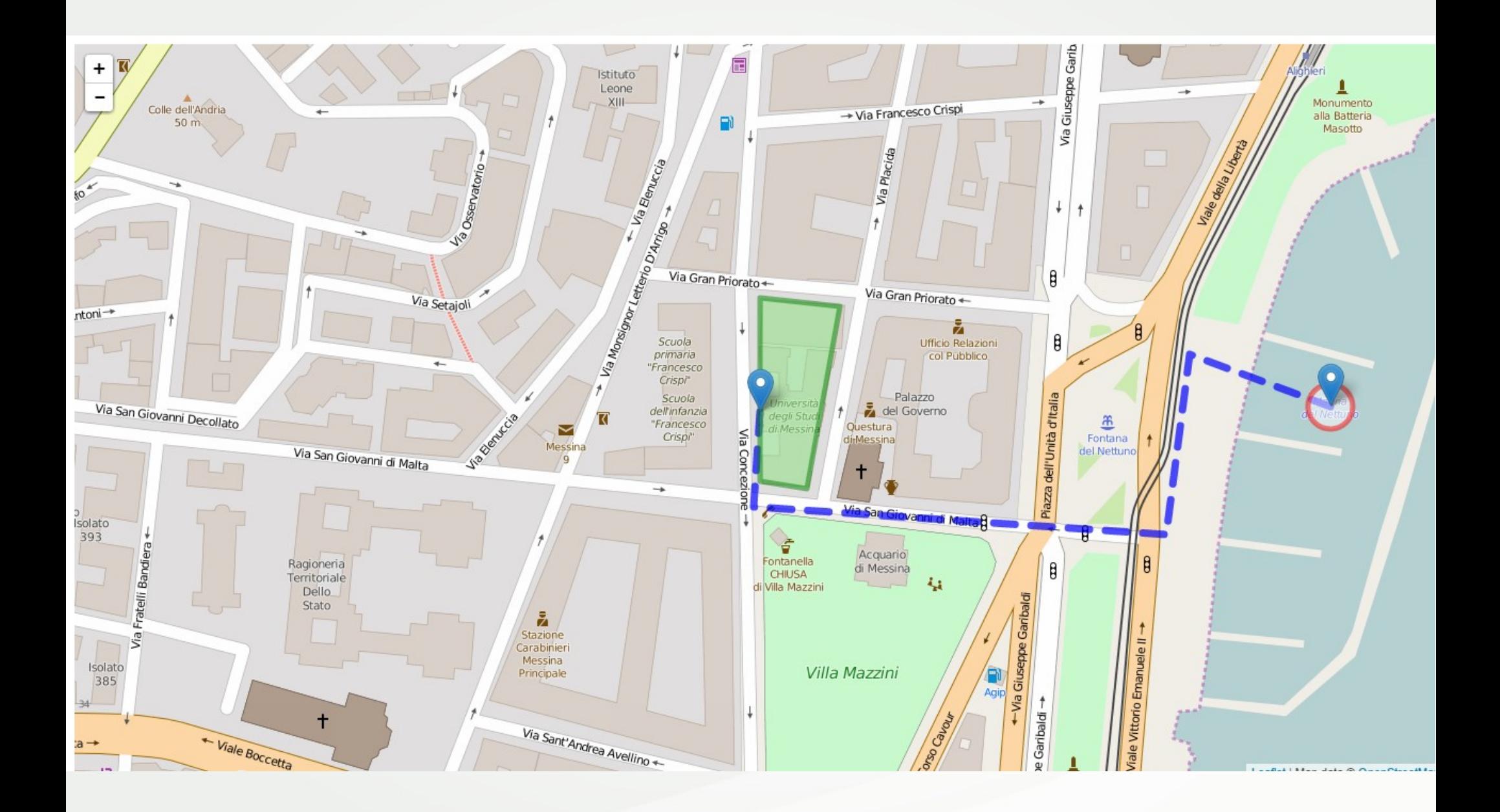

### https://leaflet-extras.github.io/leaflet-providers/preview/

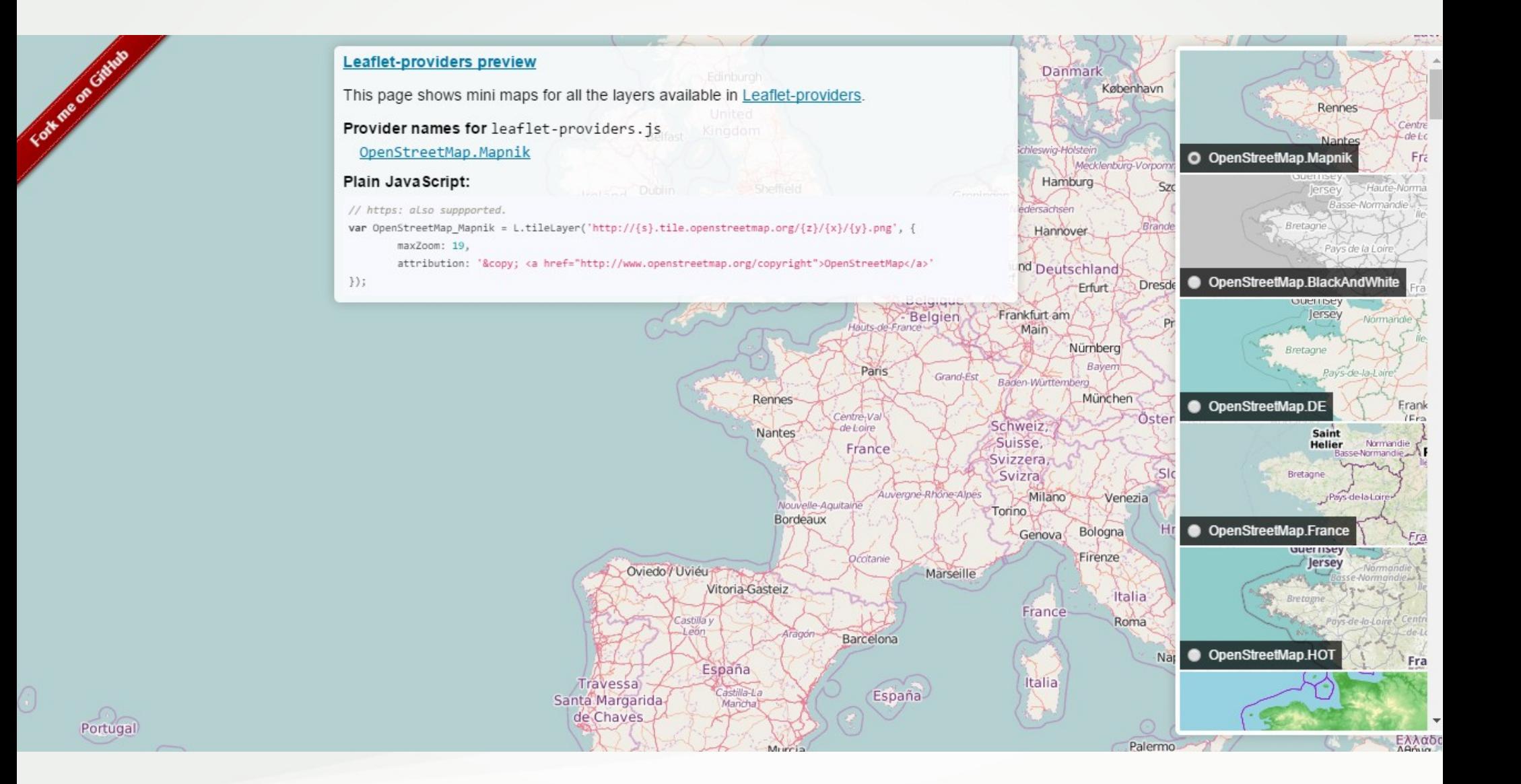

#### Es. 6 – Layer groups

**var** mappa **=** L.map**(**'mapContainer'**)**

```
.setView([38.19941,15.55602], 16); // LAT, LONG
var baseOpenStreetMap = L.tileLayer(
     'http://{s}.tile.openstreetmap.org/{z}/{x}/{y}.png',
      {
        attribution: 'Map data © <a href="http://openstreetmap.org">OpenStreetMap</a>',
        maxZoom: 18
      }
    )
    .addTo(mappa);
var baseOpenTopoMap = L.tileLayer(
     'http://{s}.tile.opentopomap.org/{z}/{x}/{y}.png',
     {
     attribution: 'Map data: © <a
href="http://www.openstreetmap.org/copyright">OpenStreetMap</a>, <a 
href="http://viewfinderpanoramas.org">SRTM</a> | Map style: &copy; <a
href="https://opentopomap.org">OpenTopoMap</a> (<a href="https://creativecommons.org/licenses/by-
sa/3.0/">CC-BY-SA</a>)',
     maxZoom: 18
 }
    );
var baseEsriWorldImageryMap = L.tileLayer(
     'http://server.arcgisonline.com/ArcGIS/rest/services/World_Imagery/MapServer/tile/{z}/{y}/{x}',
     {
     attribution: 'Tiles & copy; Esri & mdash; Source: Esri, i-cubed, USDA, USGS, AEX, GeoEye,
Getmapping, Aerogrid, IGN, IGP, UPR-EGP, and the GIS User Communit',
     maxZoom: 18
     }
    );
```
#### Es. 6 – Layer groups

```
var markerCospecs = L.marker([38.19941,15.55602]);
```
**var** markerMarina **=** L.marker**([**38.19943**,**15.55889**]);**

```
var percorso = L.polyline([
[38.19941,15.55602],
[38.199037,15.555988],
[38.198927,15.558060],
[38.199636,15.558178],
[38.19943,15.55889]
  ],
   {
color: 'blue',
weight: 7,
opacity: .7,
dashArray: '20,15',
lineJoin: 'round'
  });
var polyCospecs = L.polygon([
[38.199863 , 15.556016],
[38.199827 , 15.556423],
[38.199106 , 15.556257],
[38.199135 , 15.556021],
],
{
color: 'green',
fillColor: 'lightgreen',
fillOpacity: 0.5
});
```

```
var circleMarina = L.circle([38.19943,15.55889], 10, //raggio in mt.
{
color: 'red',
fillColor: '#FFF',
fillOpacity: 0.5
});
```
Es. 6 – Layer groups

**var shapes = L.layerGroup([percorso, polyCospecs, circleMarina]);**

**var markers = L.layerGroup([markerCospecs, markerMarina]);**

```
var baseLayers = {
   "Strade": baseOpenStreetMap,
   "Topografia": baseOpenTopoMap,
   "Fotografica" : baseEsriWorldImageryMap 
   };
var overlays = {
```

```
"Edifici & Percorsi": shapes,
"Entrate": markers
};
```

```
L.control
```

```
.layers(baseLayers,overlays)
.addTo(mappa);
```
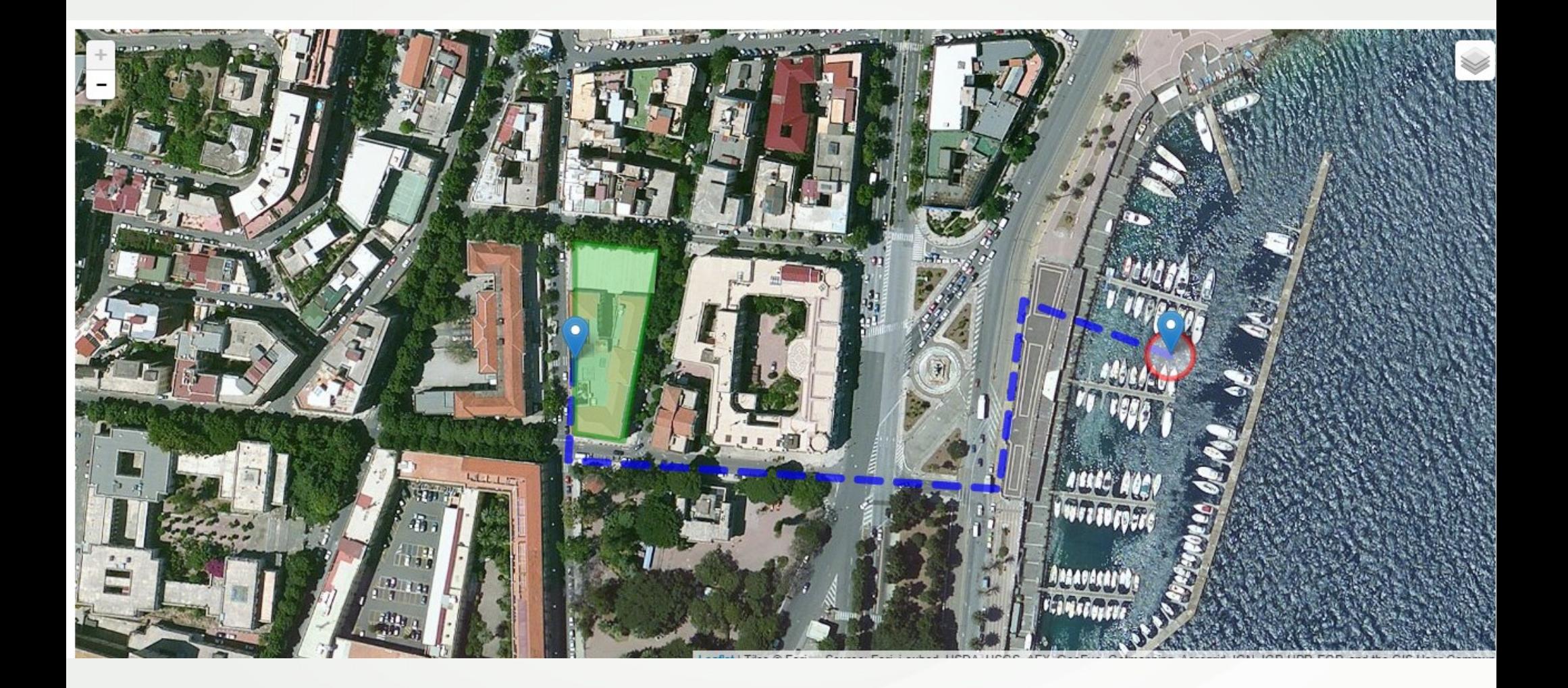

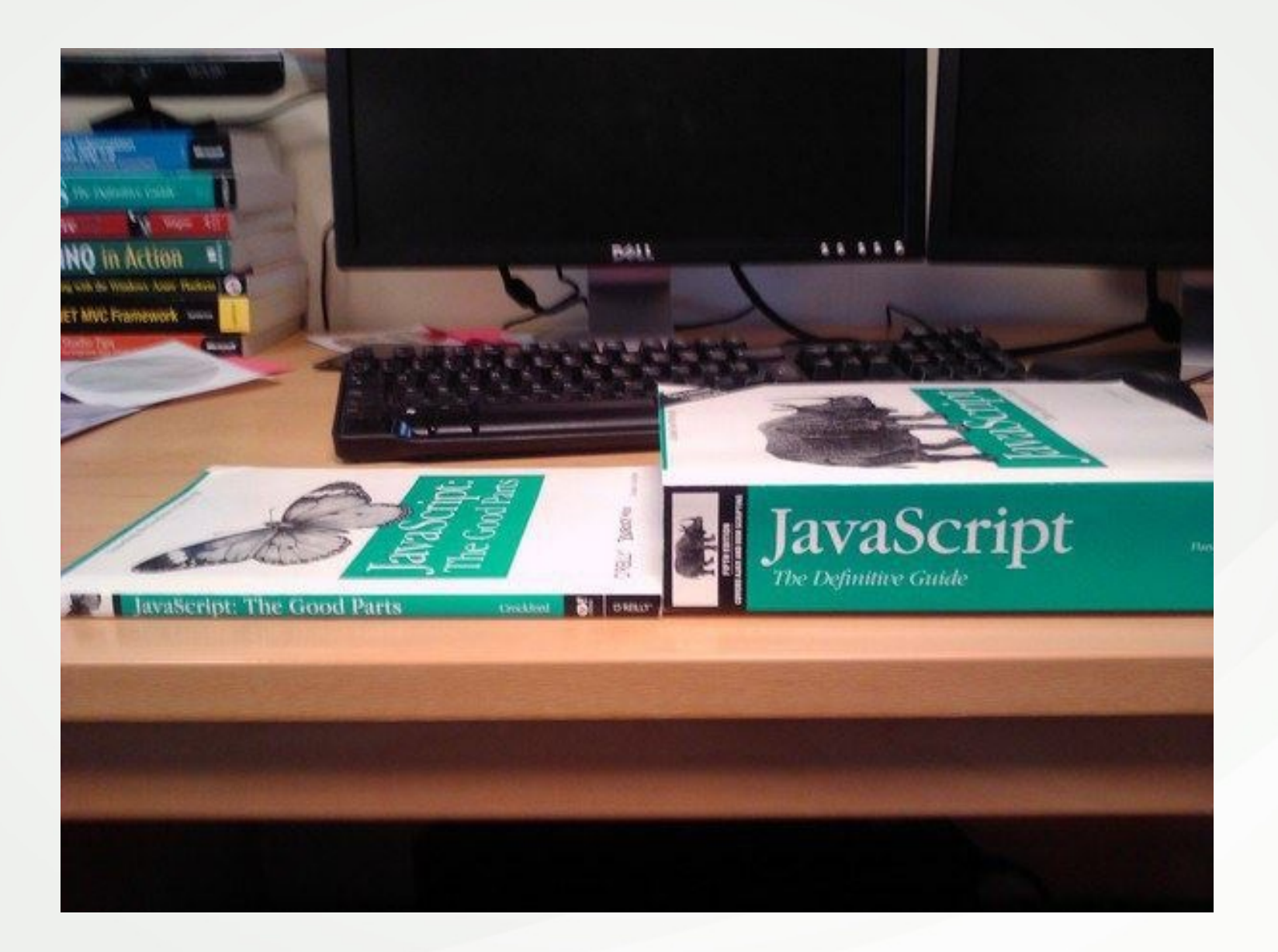

# JSON

### è un semplice formato per lo scambio di dati basato su un sottoinsieme del Linguaggio di Programmazione JavaScript

```
var markers = [
     {
     "point":new GLatLng(40.266044,-74.718479),
     "homeTeam":"Lawrence Library",
     "awayTeam":"LUGip",
     "markerImage":"images/red.png",
     "information": "Linux users group meets second Wednesday of each month.",
     "fixture":"Wednesday 7pm",
     "capacity":"",
     "previousScore":""
     },
     {
     "point":new GLatLng(40.211600,-74.695702),
     "homeTeam":"Hamilton Library",
     "awayTeam":"LUGip HW SIG",
     "markerImage":"images/white.png",
     "information": "Linux users can meet the first Tuesday of the month to work out harward and 
     configuration issues.",
     "fixture":"Tuesday 7pm",
     "capacity":"",
     "tv":""
     }
]
```
# **GeoJSON**

### è un formato aperto utilizzato per archiviare una collezione di geometrie spaziali i cui attributi sono descritti attraverso JSON.

```
var someFeatures = [{
     "type": "Feature",
     "properties": {
         "name": "Coors Field",
         "show_on_map": true
     },
     "geometry": {
         "type": "Point",
         "coordinates": [-104.99404, 39.75621]
 }
}, {
     "type": "Feature",
     "properties": {
         "name": "Busch Field",
         "show_on_map": false
     },
     "geometry": {
         "type": "Point",
         "coordinates": [-104.98404, 39.74621]
 }
}];
```
# **TopoJSON**

è un'estensione di GeoJSON che codifica topologie invece di geometrie. (!)

# GPX

è uno schema XML progettato per il trasferimento di dati GPS tra applicazioni software.

# KML

è un linguaggio basato su XML creato per gestire dati geospaziali in tre dimensioni nei programmi Google.

### https://overpass-turbo.eu/

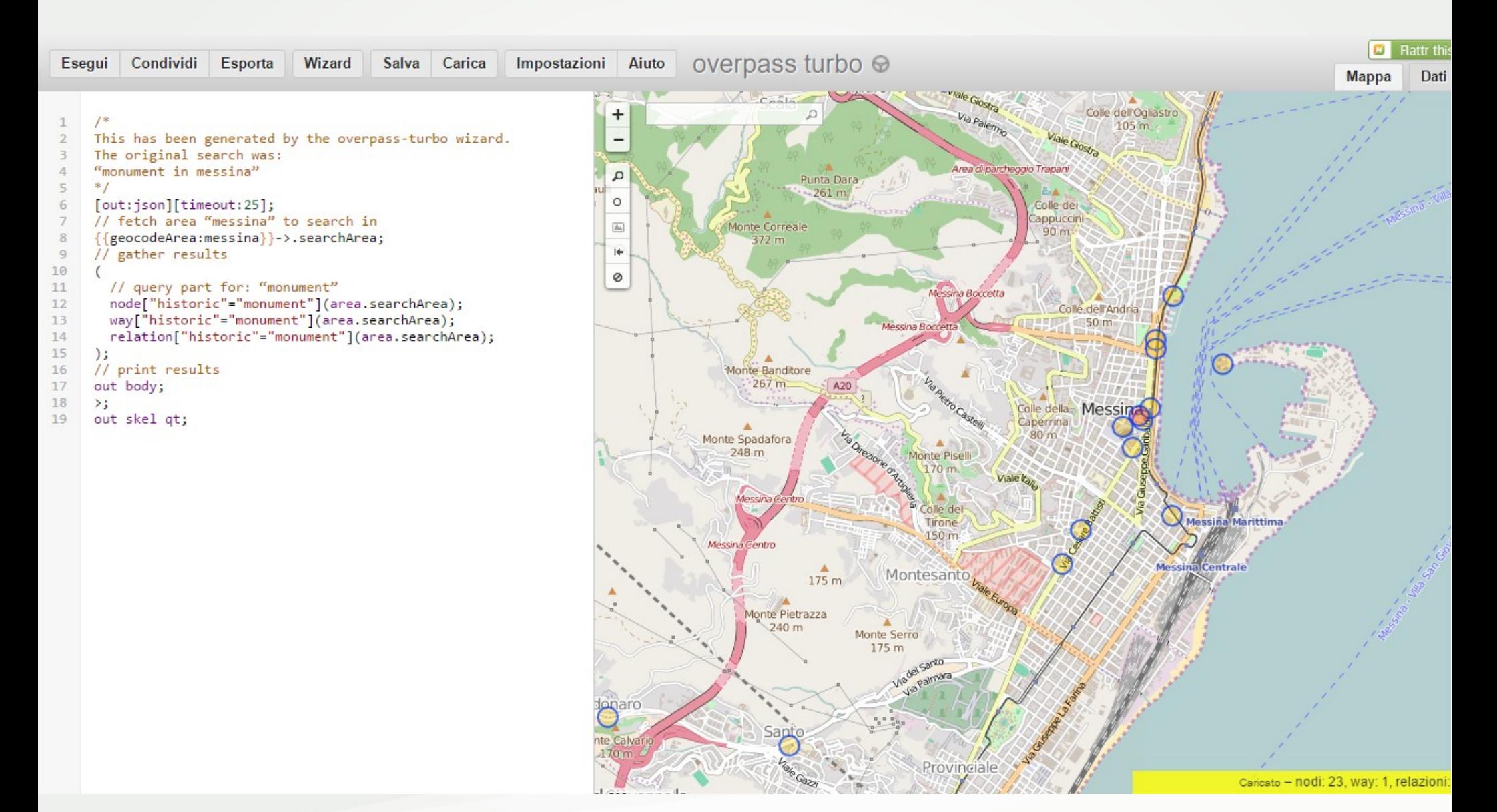

### https://overpass-turbo.eu/

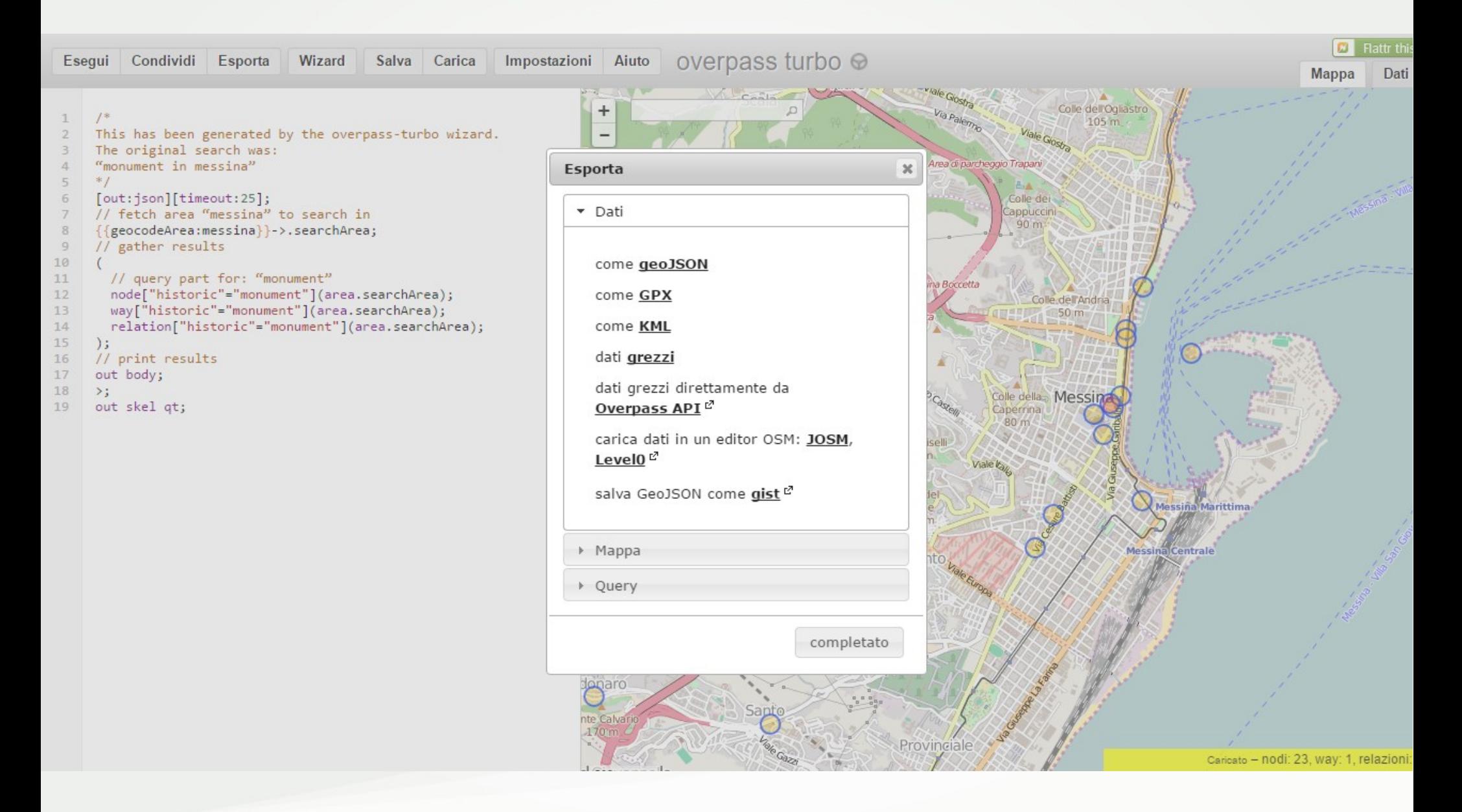

```
<script src="../lib/jquery-3.1.0.min.js"></script> 
<script>
var mappa = L.map('mapContainer')
   .setView([38.19941,15.55602], 16); // LAT, LONG
L.tileLayer(
     'http://{s}.tile.openstreetmap.org/{z}/{x}/{y}.png', 
     {
     attribution: 'Map data &copy; <a href="http://openstreetmap.org">OpenStreetMap</a>',
     maxZoom: 18,
     }
   )
 .addTo(mappa);
var $req = $.ajax({
     dataType: "json",
     url: 
'https://gist.githubusercontent.com/gpizzimenti/e0bdc49ae9511a8e55b0a52a696c65fe/raw/d3b0f0aef521cd28c
69bce52e089f71787d5f5ab/monumentsinmessina.overpass.geojson'
     });
$.when($req)
     .then(elaboraDati, gestisciErrore);
function elaboraDati(data) { 
     var layerMonumenti = L.geoJson().addTo(mappa);
     layerMonumenti.addData(data);
};
function gestisciErrore() {
     alert("Si è verificato un errore!");
};
```
**</script>**

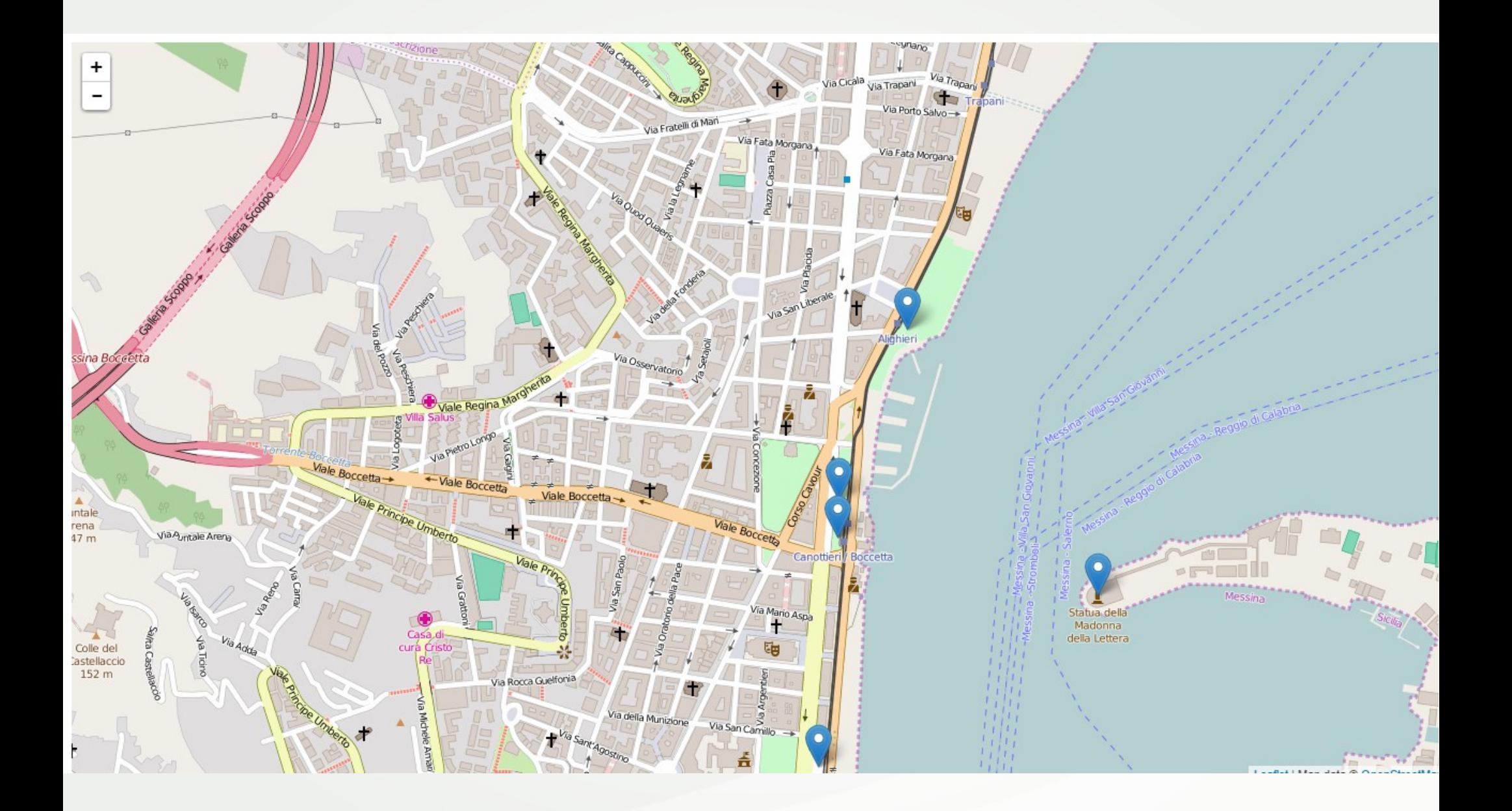

```
var geojsonMarkerStyle = {
   radius: 12,
   fillColor: "blue",
   color: "#000",
   weight: 1,
   opacity: 1,
   fillOpacity: 0.5
};
```

```
var cannonIcon = L.icon({
   iconUrl: 'cannon.png',
   iconSize: [32, 32],
   iconAnchor: [16, 37],
   popupAnchor: [0, -28]
});
```

```
Es. 7 – GeoJSON e altri formati di dati
```
**};**

```
function elaboraDati(data) { 
     var layerMonumenti = L.geoJson(data, {
         style: function(feature) {
               if (feature.geometry.type == "Polygon") {
                         return {
                                   color: "red",
                                   fillColor: "gold",
                                   fillOpacity: 0.5
                                }
               }
          },
         pointToLayer: function (feature, latlng) {
               if (feature.properties && feature.properties.name && feature.properties.name == 
"Monumento alla Batteria Masotto") {
                         return L.marker(latlng, {icon: cannonIcon});
               } else {
                         return L.circleMarker(latlng, geojsonMarkerStyle);
          },
         onEachFeature: function (feature, layer) {
               if (feature.properties && feature.properties.name) {
                         layer.bindPopup(feature.properties.name);
               }
          },
         filter: function(feature, layer) {
               return (feature.geometry.type == "Polygon" || feature.geometry.coordinates[0] > 15.50);
          }
    }).addTo(mappa);
```
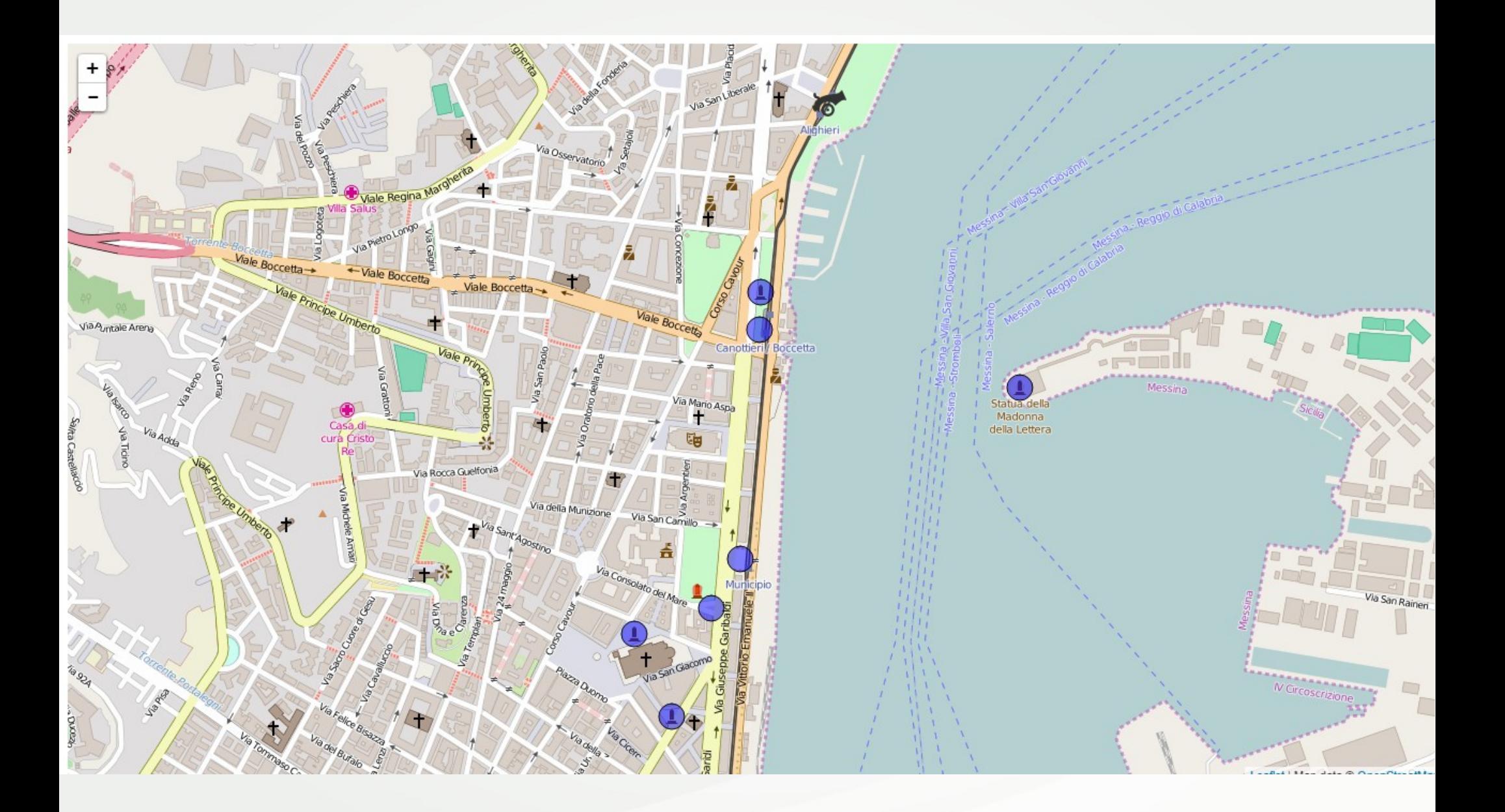

### http://leafletjs.com/plugins.html#overlay-data-formats

#### Overlay data formats

 $\equiv$ 

Load your own data from various GIS formats.

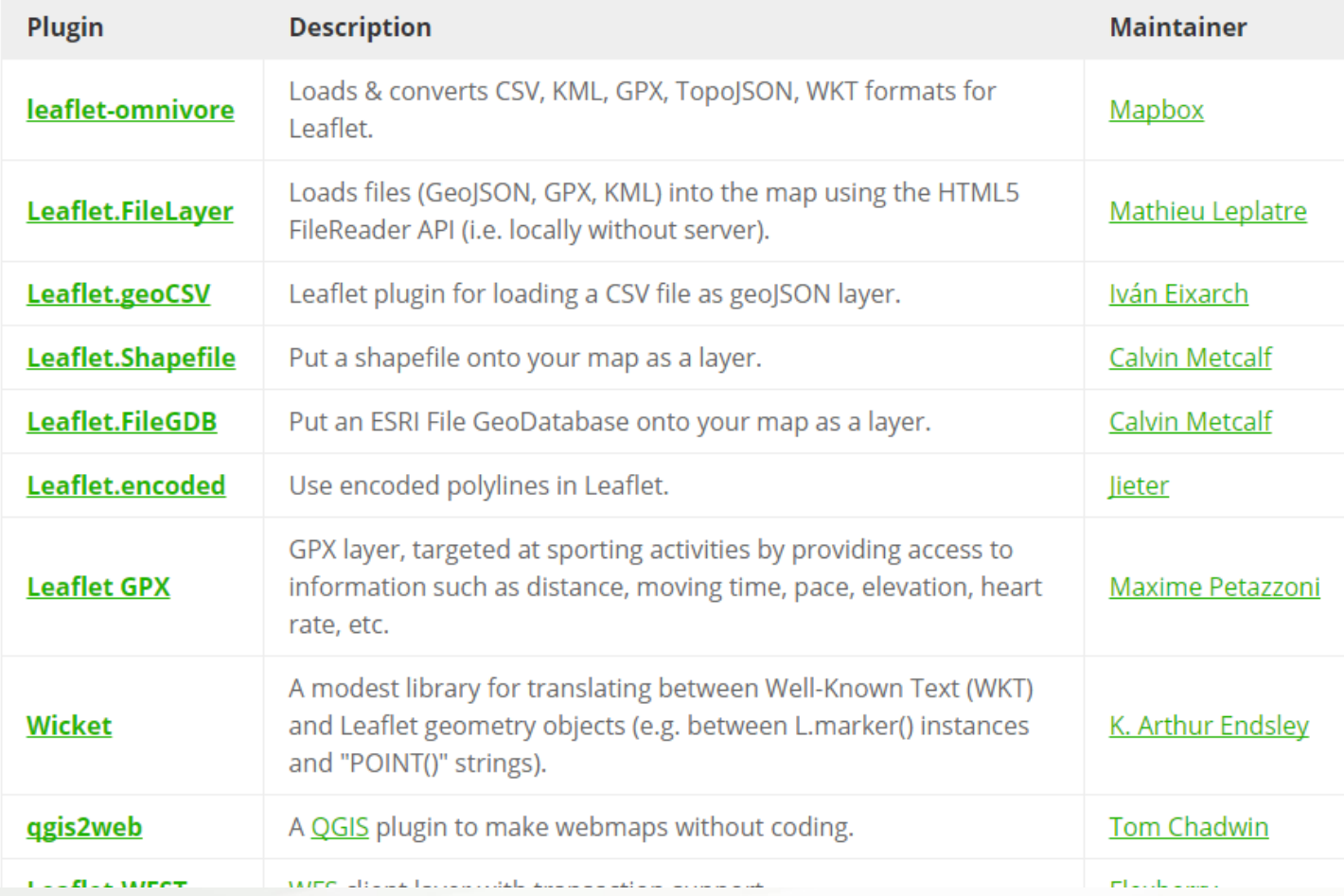

 $\equiv$ 

### http://leafletjs.com/plugins.html#dynamiccustom-data-loading

#### Dynamic/custom data loading

Load dynamic data which is updated in the map, or load GIS vector data in non-standard ways.

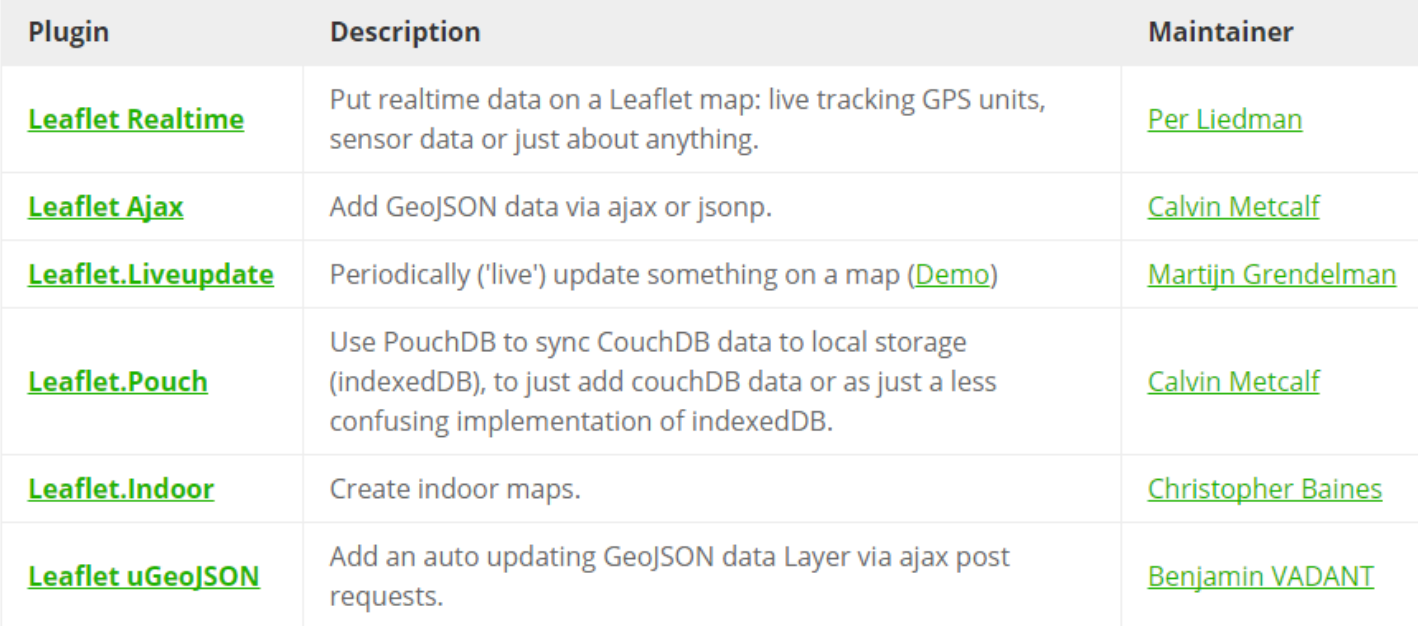

### http://leafletjs.com/plugins.html#markers--renderers

#### Overlay display

The following plugins provide new ways of displaying overlay data information.

- Markers & renderers
- Overlay animations
- Clustering/decluttering
- · Heatmaps
- · DataViz

 $\equiv$ 

#### Markers & renderers

These plugins provide new markers or news ways of converting abstract data into images in your screen. Leaflet users versed in GIS also know these as symbolizers.

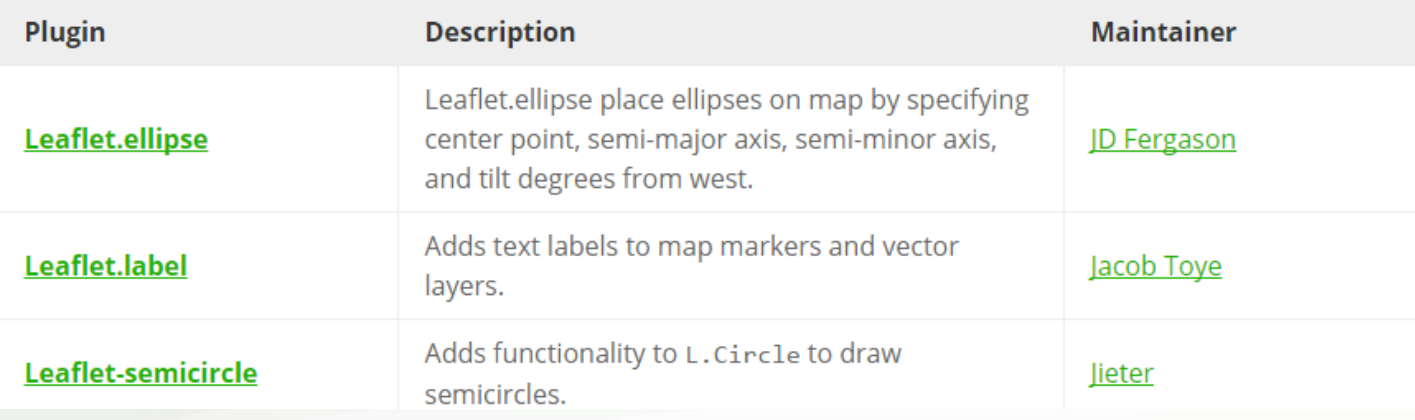

### http://geojson.io/#map=18/38.19904/15.55730

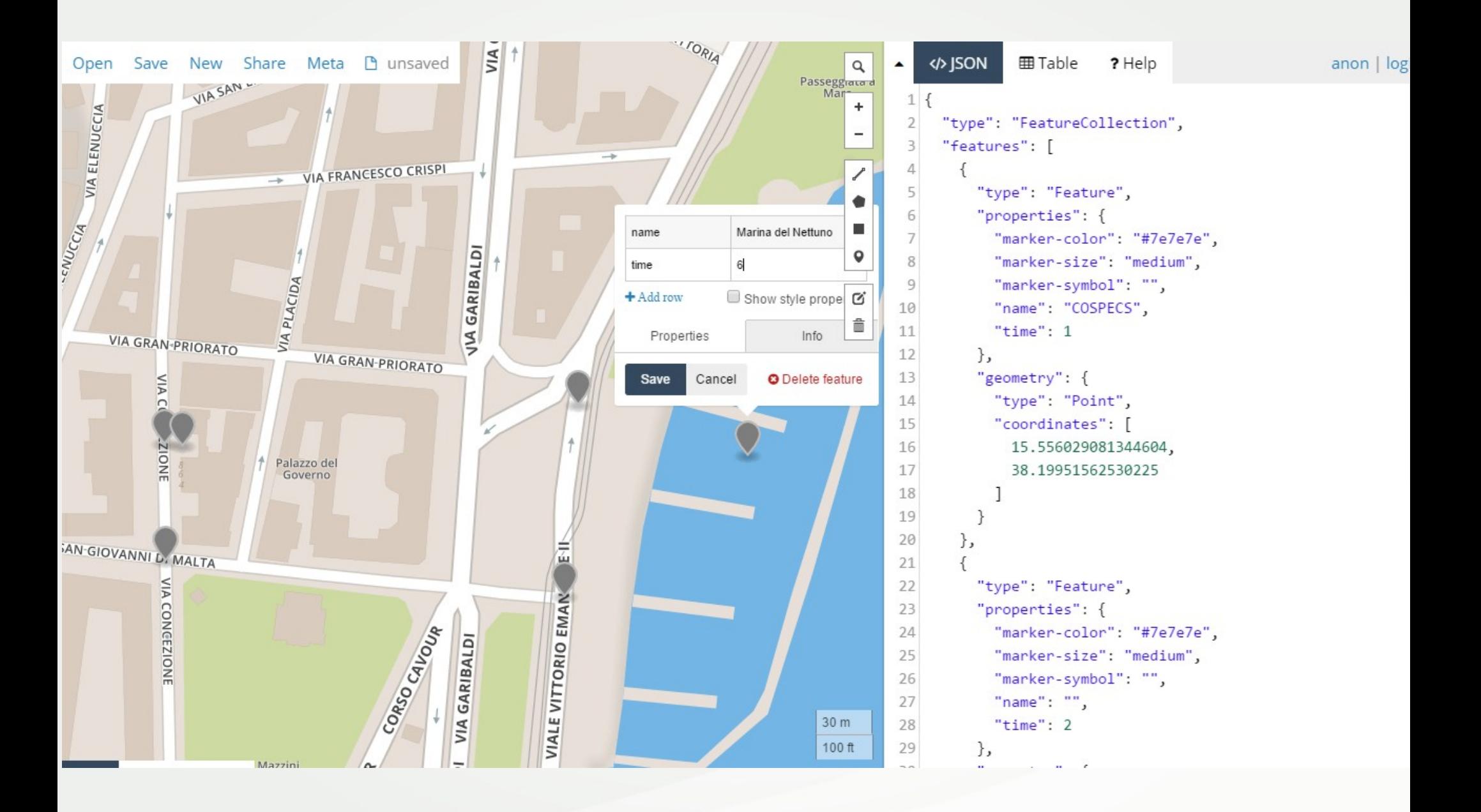

Es. 8 - Eventi

```
var layerProvince = L.geoJson(pData,
               style: styleProvincia,
               onEachFeature: featureEvents
               )\mathbf{v}layerRegioni = L.geoJson(rData,
                  style: styleDensity,
                  onEachFeature: featureEvents
               \});
```

```
Es. 8 – Eventi
```

```
var styleDensity = function styleDensity(feature) {
 return {
    fillColor: getColor(feature.properties.density),
    weight: 2,
    opacity: 1,
   color: 'white',
    dashArray: '3',
    fillOpacity: 0.7
   };
}
var getColor = function getColor(d) {
```
**return d > 1000 ? '#800026' : d > 500 ? '#BD0026' : d > 200 ? '#E31A1C' : d > 100 ? '#FC4E2A' : d > 50 ? '#FD8D3C' : d > 20 ? '#FEB24C' : d > 10 ? '#FED976' : '#FFEDA0'; }**

```
var featureEvents = function featureEvents(feature, layer) {
 layer
    .bindPopup("<b>" + (feature.id || feature.properties.name ) +
"\langle/b>")
    . on (mouseover: highlightFeature,
       mouseout: resetHighlight,
       click: zoomToFeature
    \});
\mathcal{E}
```

```
Es. 8 - Eventi
```

```
var highlightFeature = function highlightFeature(e) {
  var layer = e.target;
  layer.setStyle({
   weight: 5,color: '#666',
   dashArray: '',
    fillOpacity: 0.7
   \});
  if (!L.Browser.ie && !L.Browser.opera) {
    layer.bringToFront();
    \mathcal{F}layer.openPopup();
\mathcal{E}
```

```
Es. 8 – Eventi
```

```
var resetHighlight = function resetHighlight(e) {
   var layer = e.target;
   layerProvince.resetStyle(layer);
   layerRegioni.resetStyle(layer);
}
var zoomToFeature = function zoomToFeature(e) {
   var layer = e.target;
   mappa.fitBounds(layer.getBounds());
}
```
**layerRegioni.addTo(mappa);**

```
mappa.on('zoomend', function() {
   if (mappa.getZoom() > 7 && mappa.hasLayer(layerRegioni)) {
       mappa
           .removeLayer(layerRegioni)
           .addLayer(layerProvince);
   }
   if (mappa.getZoom() < 8 && !mappa.hasLayer(layerRegioni)) {
       mappa
              .addLayer(layerRegioni)
              .removeLayer(layerProvince)
              .fitBounds(layerRegioni.getBounds())
              .panTo(new L.LatLng(42.0,12.71216));
    } 
});
```
Es. 8 - Eventi

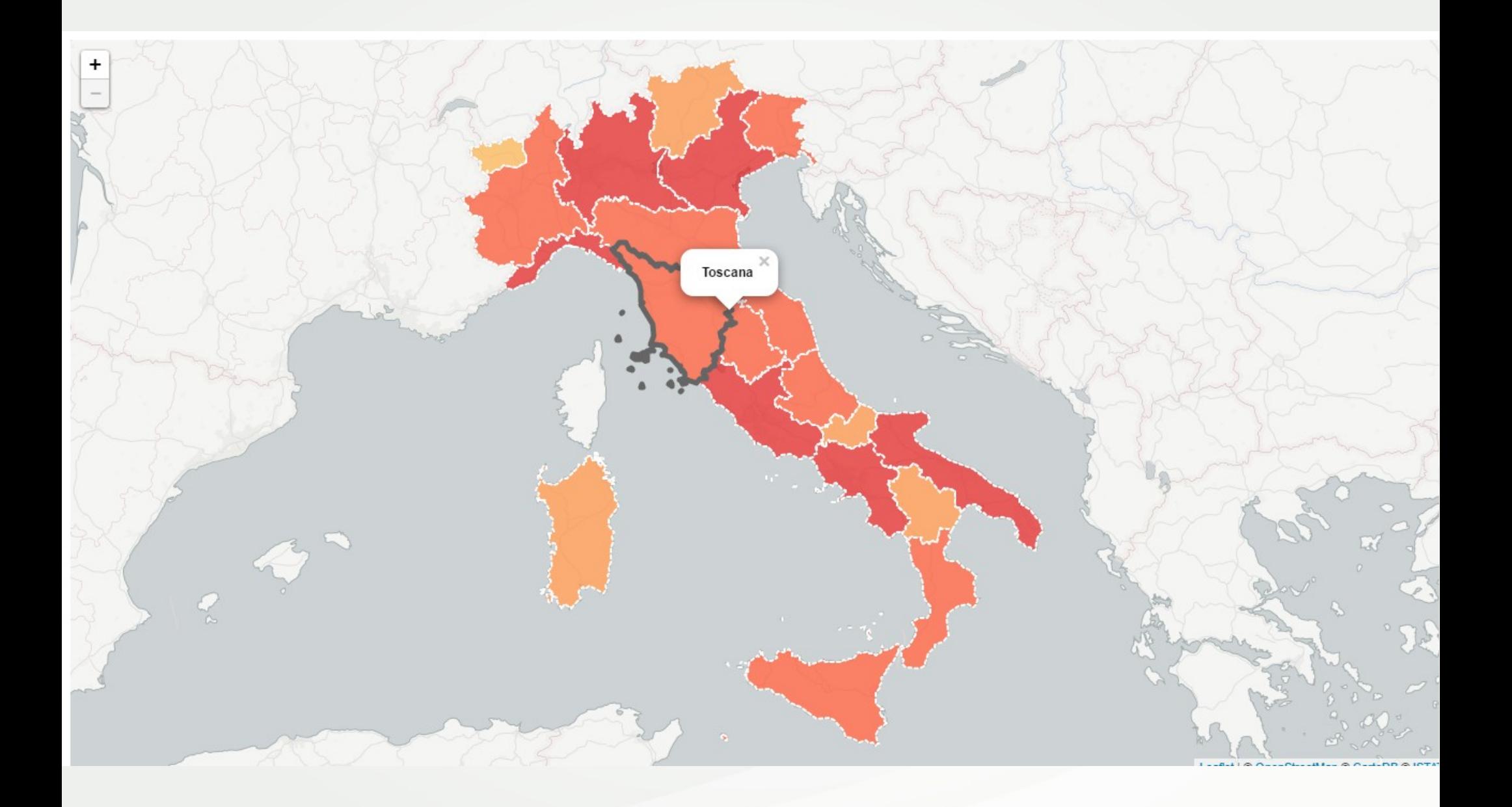

```
var icon = L.divIcon({
   iconSize: [50, 50],
   iconAnchor: [35, 20],
   popupAnchor: [10, 0],
   shadowSize: [0, 0],
   className: 'animated-icon my-icon-id' ,
   html : "<div class='animated-icon-content 
pulse'>♥</div>"
})
```

```
var ll = L.latLng(38.19941, 15.55602)
```

```
var marker = L.marker(ll, {
   icon: icon,
   title: 'I like it when you move it!'
})
```
**marker.addTo(mappa);**

**var myIcon = document.querySelector('.my-icon-id');**

```
09 - Animazioni (Markers)
```
**}**

```
.pulse {
   animation: pulse 1s linear infinite;
}
@keyframes "pulse" {
       0% {
         color: rgba(165, 25, 25, 1);
       }
       90% {
         color: rgba(255,0,0,0.0);
       }
       100% {
         color: rgba(255,0,0,1.0);
       }
```
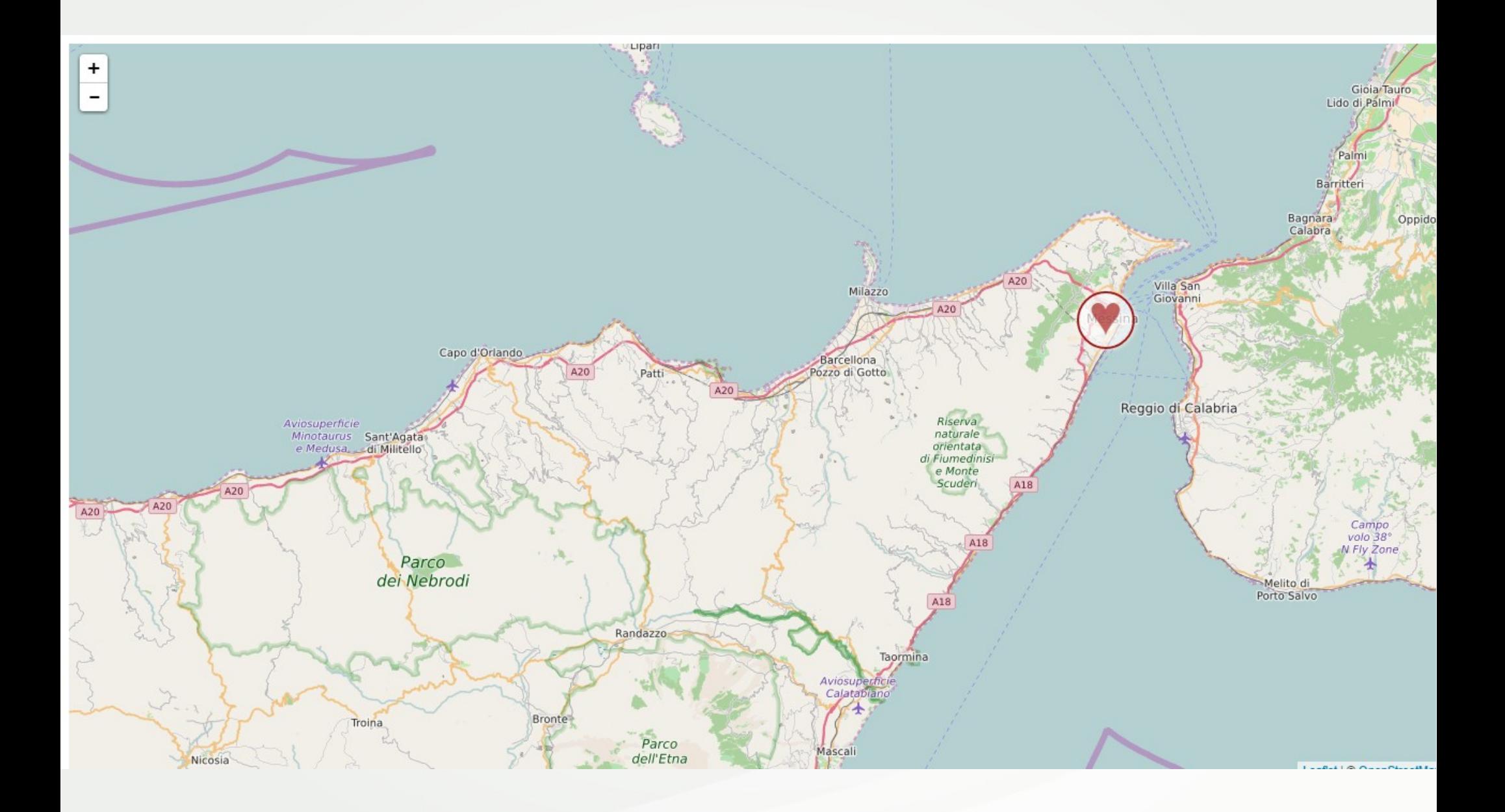

```
var flyButton = L.Control.extend({
```

```
 options: {
position: 'topright'
//control position - allowed: 'topleft', 
'topright', 'bottomleft', 'bottomright'
  },
```
**...**

**…** 

```
onAdd: function (map) {
                  var container = L.DomUtil.create('div', 'leaflet-bar 
leaflet-control leaflet-control-custom');
```

```
container.style.backgroundColor = 'white';
   container.style.width = '150px';
   container.style.height = '30px';
   container.style.lineHeight = '30px';
   container.style.fontWeight= 'bold';
   container.style.textAlign= 'center';
   container.style.cursor = 'pointer';
   container.innerHTML = "COME, FLY WITH ME!";
   container.onclick = function(){
      marker.setLatLng(lMarina);
    }
return container;
```

```
}
});
```
**mappa.addControl(new flyButton());**

```
.animated-icon{
  width: 70px;
  height: 70px;
  background-color: transparent;
   transition: transform 2s linear; 
}
```

```
.animated-icon:after{
 content: "">";
  display:block;
  width: 70px;
  height: 70px;
  color: rgba(51, 102, 255, 0.7);
  font-size:70px;
}
```
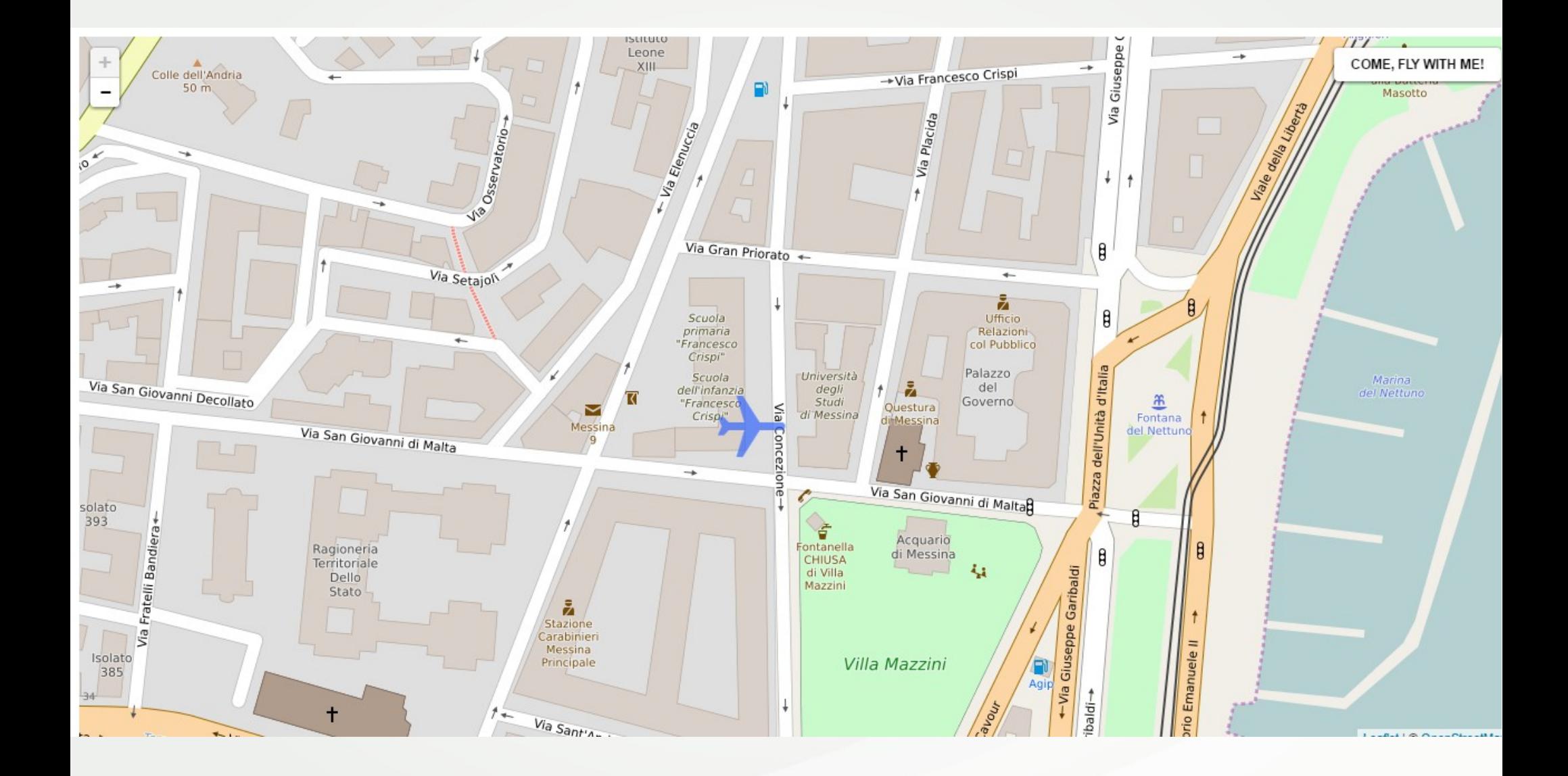

https://ewoken.github.io/Leaflet.MovingMarker/

https://khuevu.github.io/Leaflet.PowerMarker/

https://github.com/socib/Leaflet.TimeDimension

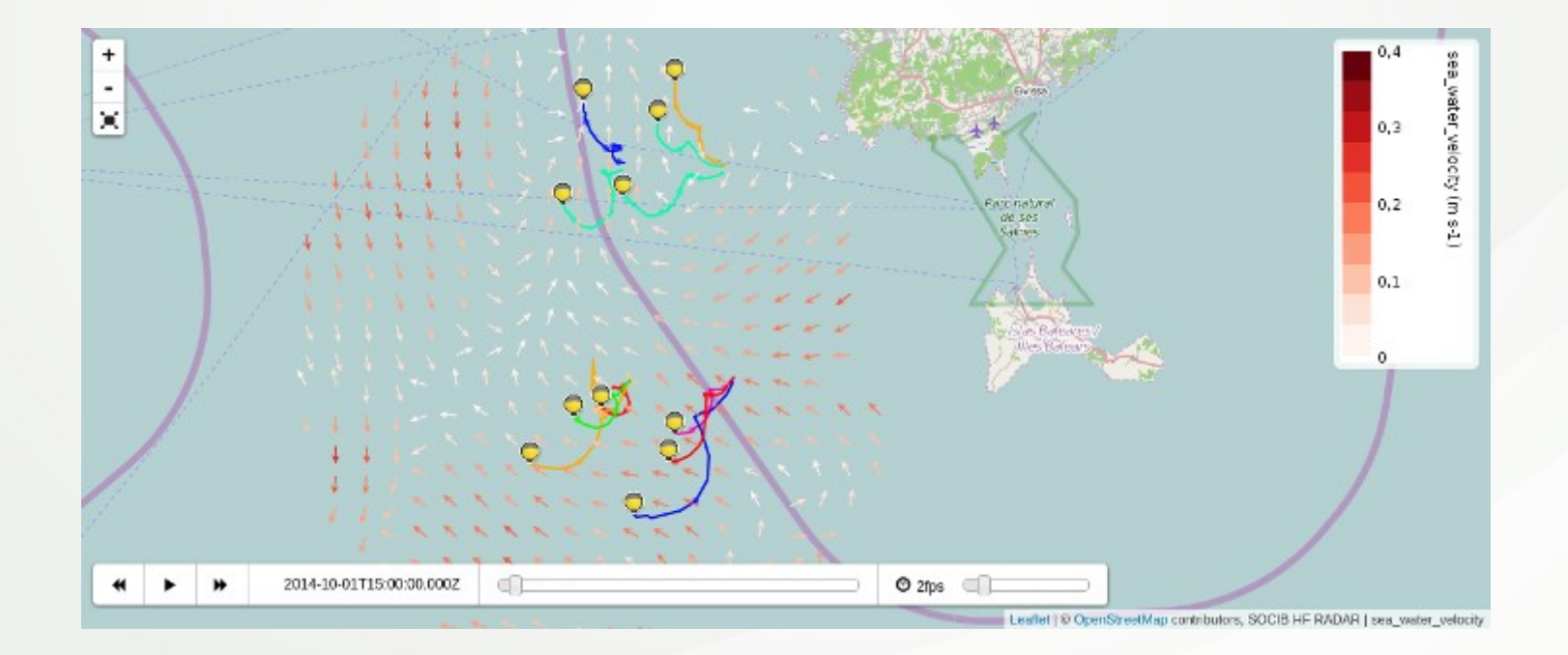

 $\equiv$ 

### http://leafletjs.com/plugins.html#map-interaction

#### Map interaction

New ways to interact with the map itself.

- Layer switching controls
- · Interactive pan/zoom
- · Bookmarked pan/zoom
- · Fullscreen
- · Minimaps & synced maps
- Measurement
- · Mouse coordinates
- · Events
- · User interface
- Print/export
- Geolocation

#### Layer switching controls

The following plugins enhance or extend L.Control.Layers.

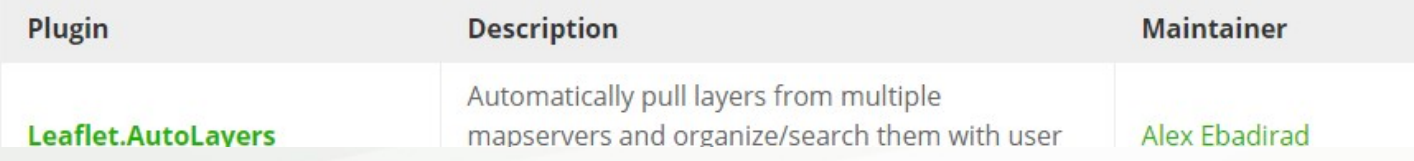

000

#### 10 - Animazioni (Heatmaps)

### http://leafletjs.com/plugins.html#heatmaps

#### Heatmaps

 $\equiv$ 

These plugins create heatmaps and heatmap-like visualizations from vector data.

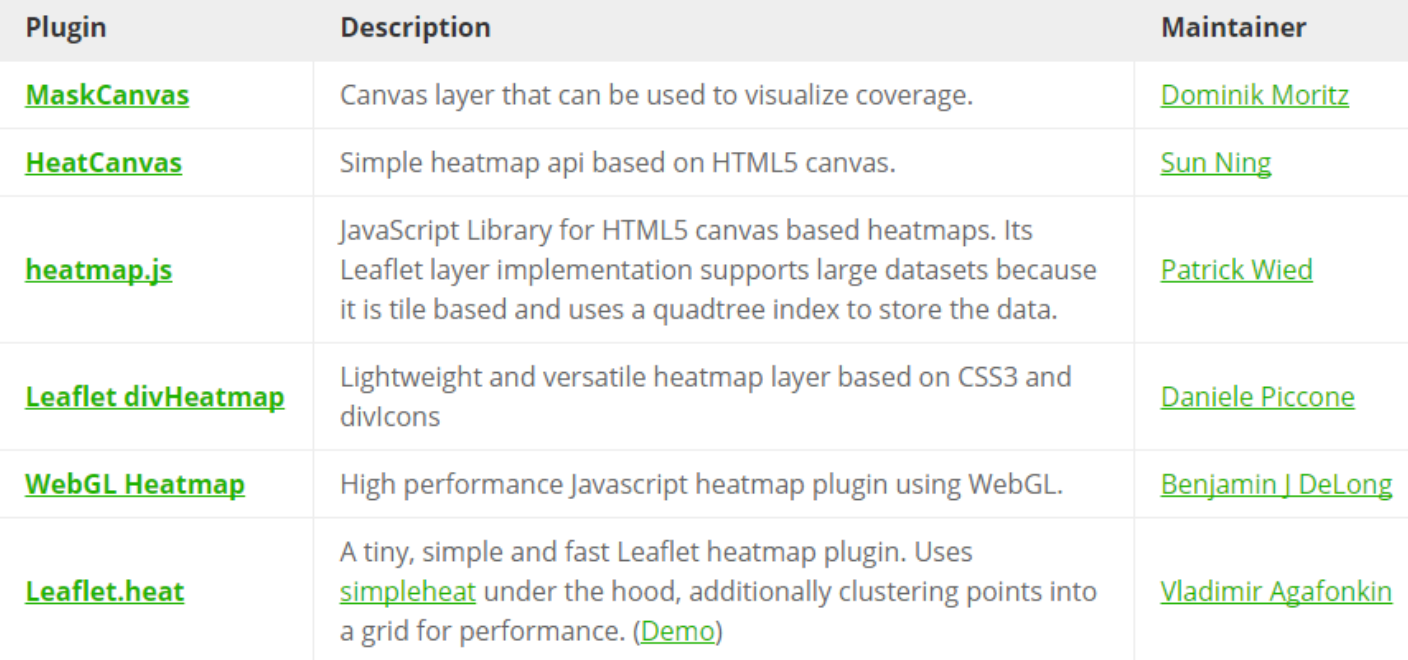

#### DataViz

والمتقصدة المتحدات والمسامي والمكاسم والمستحيلة المستوح والمستحيلة المتقادم والمستحيل والمستحدث والا

030

#### 10 - Animazioni (Heatmaps)

### https://www.patrick-wied.at/static/heatmapjs/

https://www.patrick-wied.at/static/heatmapjs/plugin-leaflet-layer.html

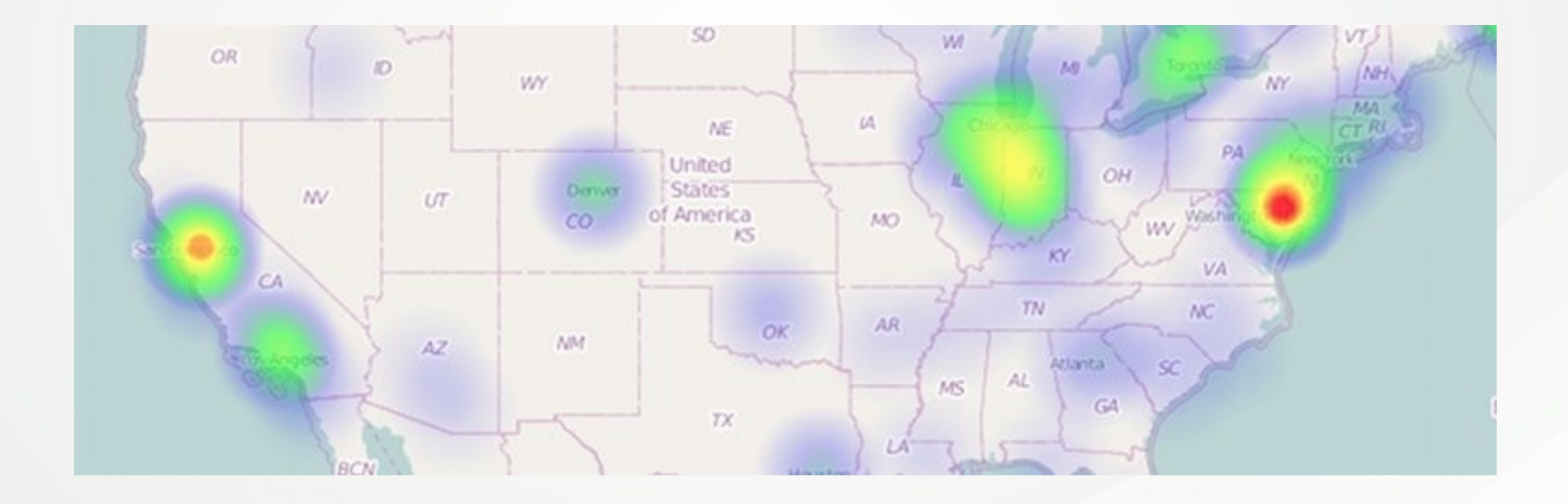

```
//configurazione heatmap
         var cfg = {
            "radius": 0.2, //If scaleRadius is false, 
radius is measured in pixels. If scaleRadius is true 
it's measured in the scale of the map.
            "maxOpacity": .8, 
            "scaleRadius": true, 
            "useLocalExtrema": false, 
            "latField": 'lat',
            "lngField": 'lng',
            "valueField": 'val'
         };
```

```
10 - Animazioni (Heatmaps)
```

```
var heatmapLayer = new HeatmapOverlay(cfg);
```

```
 heatmapLayer.addTo(mappa);
```

```
var heatData = {
                    max: 100,
                    min: 0,
                    data: [ 
                           {
                              lat: 38.19941,
                              lng: 15.55602,
                              val: 0,
                              ascending: true
                           }
                    ]
                 };
```

```
10 - Animazioni (Heatmaps)
var pulsate = function (pulse,ascending) {
                 var increaseFactor = 2, 
                      decreaseFactor = 1.5;
                     if (pulse > 100) {
                          pulse = 100;
                         ascending = false;
                      }
                     else if (pulse <= 0) {
                          pulse = 0;
                          ascending = true;
                      }
                     if (ascending) { 
                          pulse = pulse + increaseFactor;
                      }
                     else { 
                          pulse = pulse - decreaseFactor;
                      }
                 return { 
                          "pulse" : pulse,
                          "ascending" : ascending
                      }
```
**};**

10 - Animazioni (Heatmaps)

```
var eventPulsate = function () {
           var data = heatData.data[0],
               ret = pulsate(data.val,data.ascending);
           data.val = ret.pulse;
            data.ascending = ret.ascending;
            heatmapLayer.setData(heatData);
         };
```
**setInterval(eventPulsate,10); //aggiorniamo ogni 10 millsecs**

# from HERO to *super*HERO

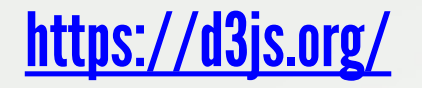

Overview Examples Documentation Source

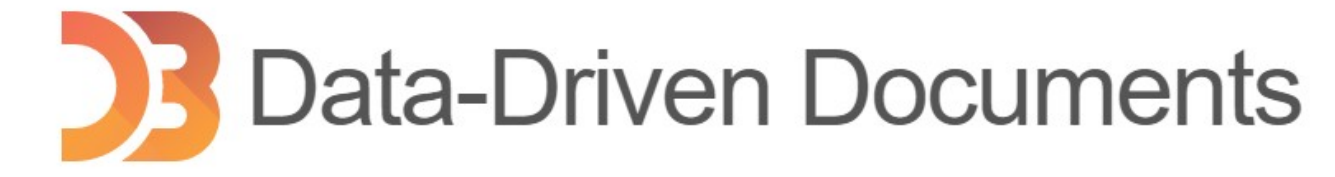

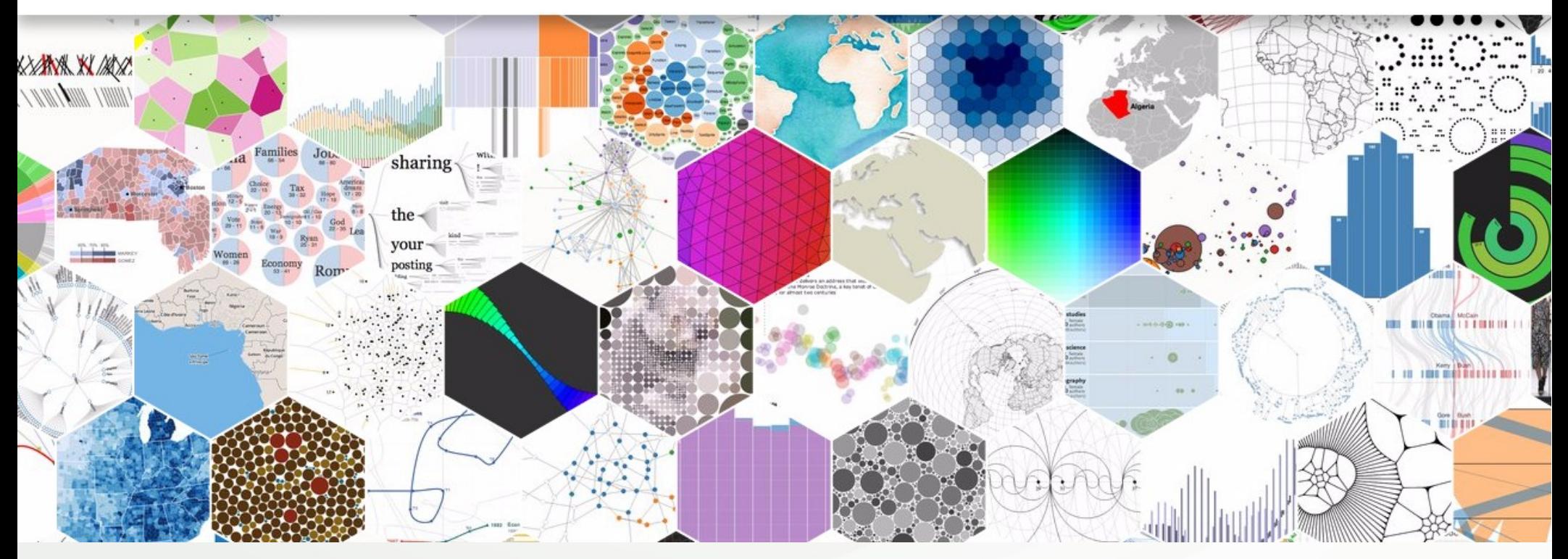

Fort me on Cittles

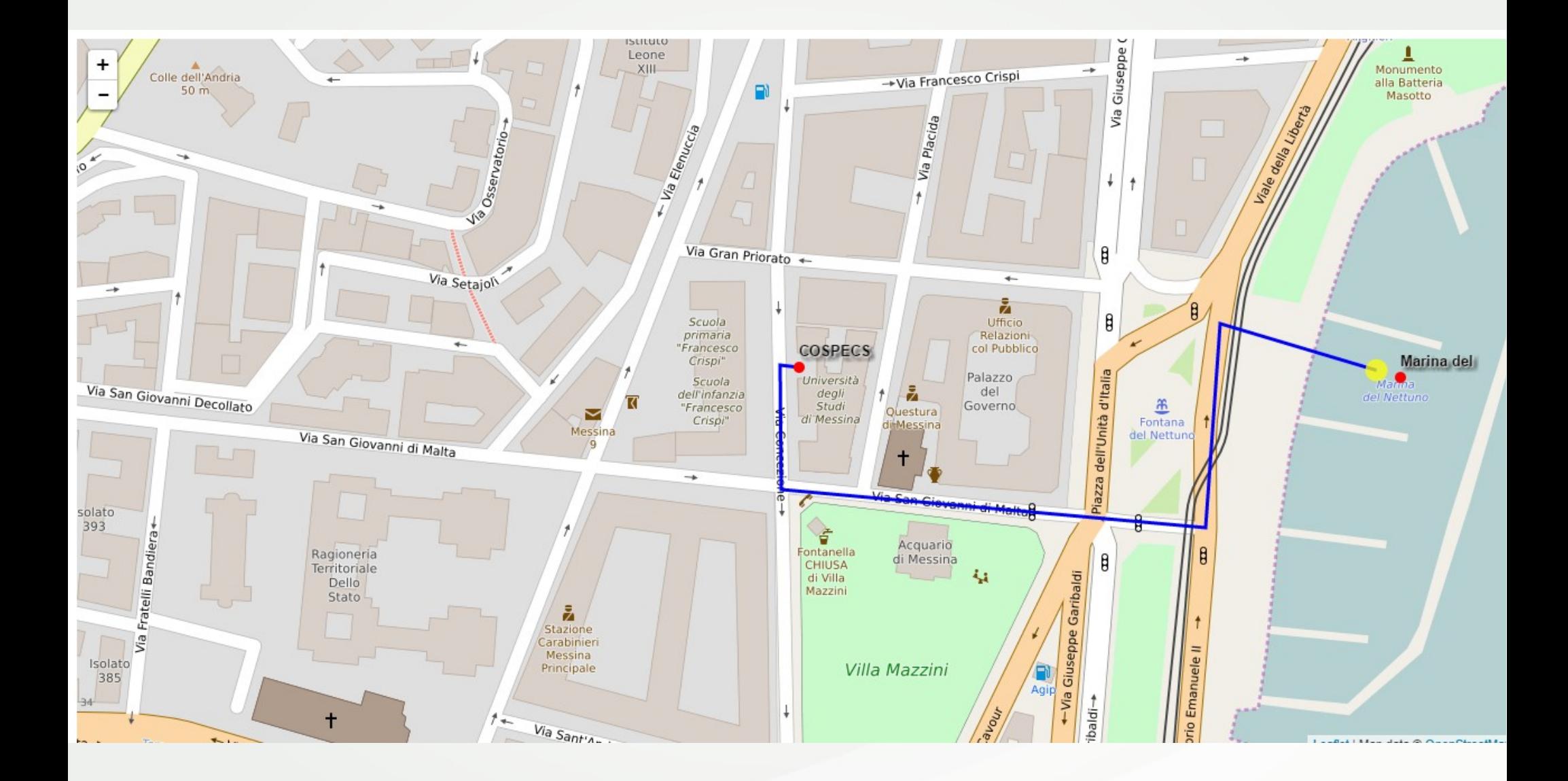

### https://osmbuildings.org/

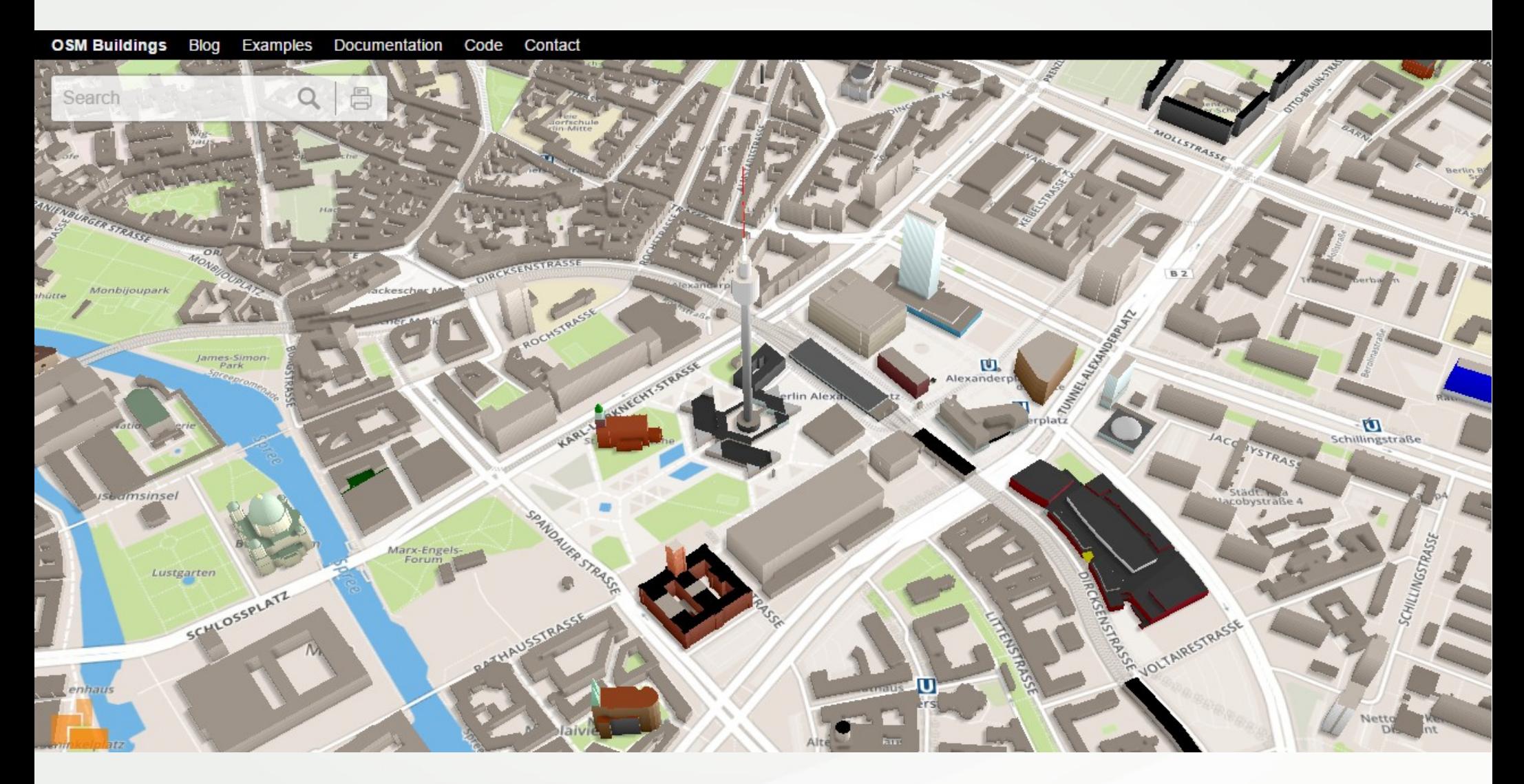

### https://github.com/mapillary/mapillary-js

Kamil Nikel's Block f04c4656d1adeaaf1555 Updated June 8, 2016

т

Popular / About

### mapillary-js panorama + Leaflet.js

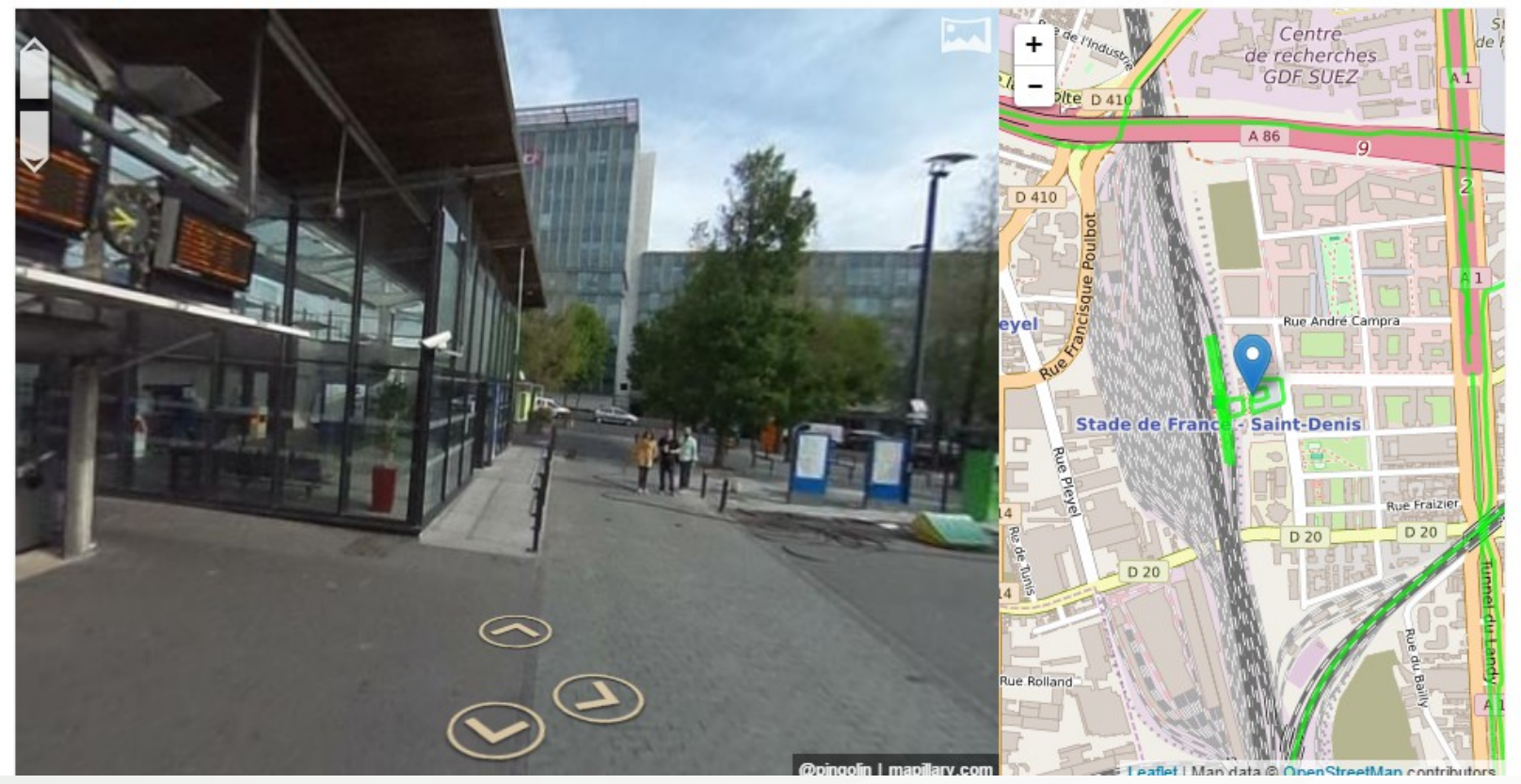

### https://tbicr.github.io/OfflineMap/

#### **OfflineMap**

Offline Map solution in web browser

View the Project on GitHub<br>tbicr/OfflineMap

#### Leaflet offline maps with IndexedDB and WebSQL

Example and code.

#### Leaflet offline maps with PouchDB

Use Blob to storing. Example and code.

#### Leaflet offline maps with PouchDB

Use base64 to storing and FileReader to convert Blob to base64. Example and code.

#### Leaflet offline maps with PouchDB

Use base64 to storing and Uint8Array, btoa to convert ArrayBuffer to base64 Example and code.

This project is maintained by tbicr

Hosted on GitHub Pages - Theme by orderedlist

Mapbox (Modest Maps) offline maps with IndexedDB and WebSQL

Example and code.

https://github.com/gpizzimenti/ODS16---Leaflet-Workshop

https://gpizzimenti.github.io/ODS16%20Leaflet%20Workshop/index.html

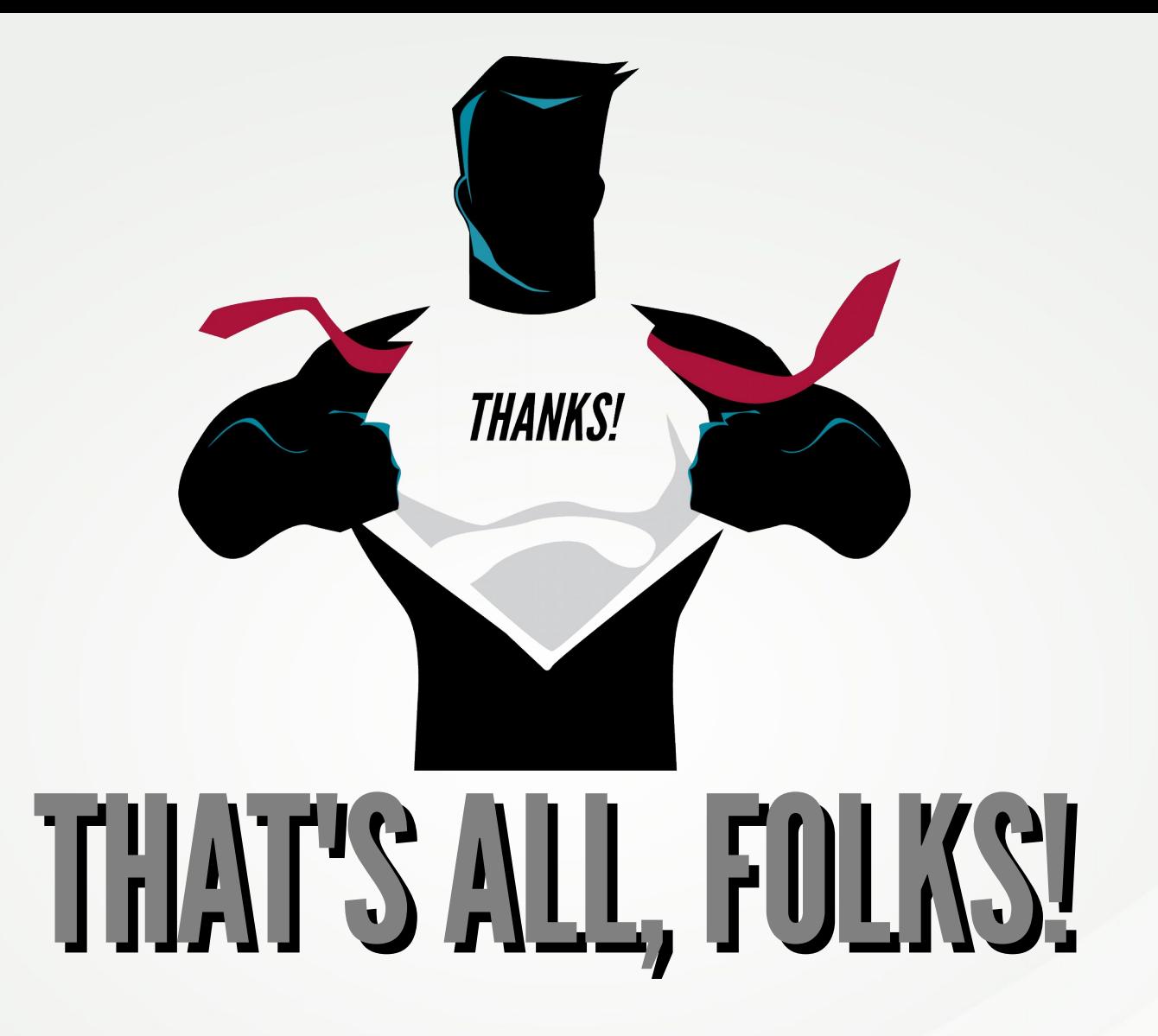

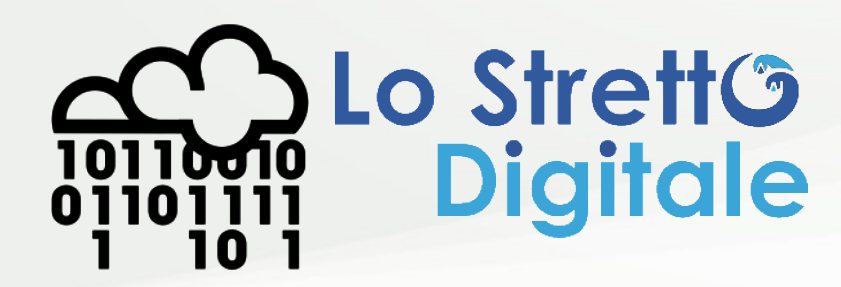

#ODS16 - Summer Edition - Messina, 03/09/2016 @opendatasicilia - @strettodigitale